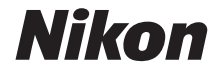

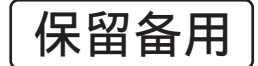

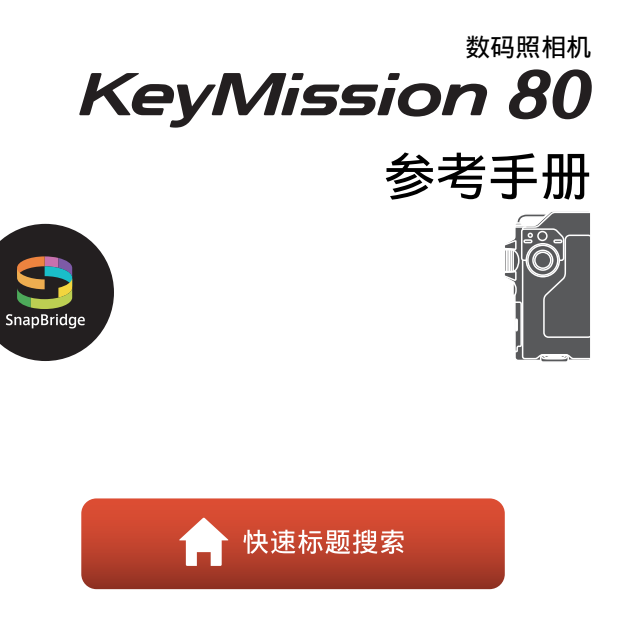

- **•** 使用产品前请仔细阅读本使用说明书。
- 为确保正确使用本照相机,请务必阅读"[安](#page-7-0)<br> 全须知" (第viii页)、"<重要>关于防震、 (第[viii](#page-7-0)页)、"<重要>[关于防震、](#page-11-0)<br>:性能和结露的注意事项"(第xii [防水、防尘性能和结露的注意事项"](#page-11-0) 页)和"关于无线通信功能的注意事项 (第[59](#page-75-0)页)的内容。
- **•** 本使用说明书内同时包含有附件的使用说明。

# <span id="page-1-1"></span><span id="page-1-0"></span>← 快速标题搜索

您可以通过轻触或单击任意页面右下角的门返回本页面。

## <span id="page-1-2"></span>主要标题

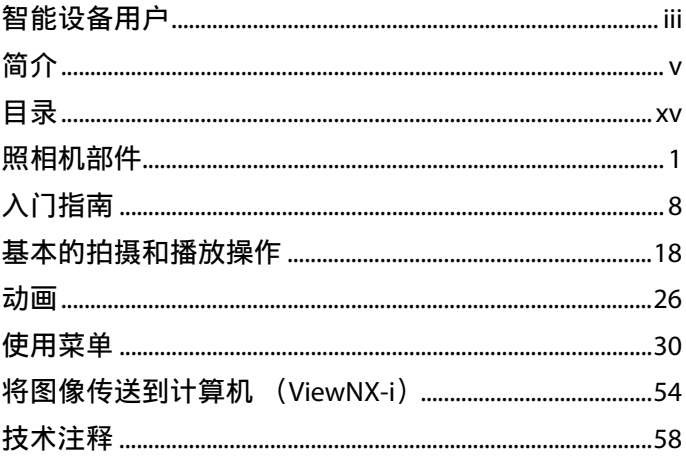

<span id="page-1-3"></span>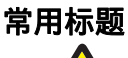

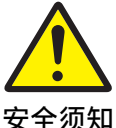

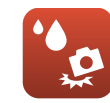

防震和防水

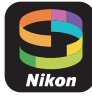

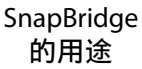

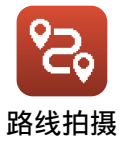

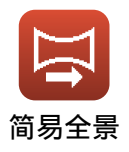

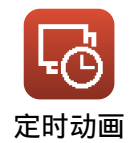

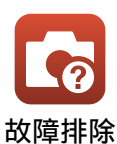

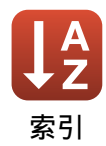

<span id="page-2-1"></span><span id="page-2-0"></span>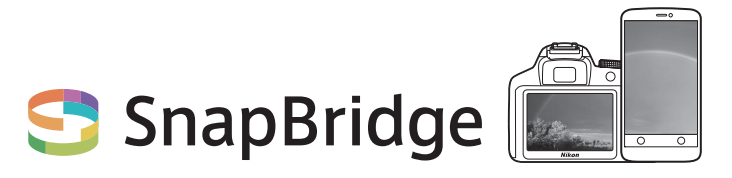

# 您的影像让世界共享。

欢迎关注 SnapBridge — 丰富您影像体验的尼康服务新 成员。 SnapBridge可通过结合Bluetooth® 低功耗 (BLE)技术和专门的应用程序来消除照相机与兼容智 能设备之间的障碍。使用尼康照相机和镜头抓拍的影 像将在拍摄时自动传送至设备。您甚至还可以将它们 上传至云存储服务,从而可从您所拥有设备的进行访 问。您可随时随地共享您的精彩瞬间。

#### 下载**SnapBridge**应用程序开始体验吧!

现在就将SnapBridge应用程序下载至智能设 备,您即可充分享受众多便利。仅通过几个 简单的步骤,该应用程序便可将您的尼康 照相机与兼容的iPhone®、 iPad®和/或iPod touch®或 者运行AndroidTM操作系统的智能设备进行连接。您 可从网站 (http://snapbridge.nikon.com)免费获取 该应用程序。

有关SnapBridge的最新信息,请访问本地尼康网站  $(Dv_i)$ .

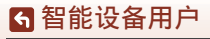

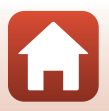

### **SnapBridge**为您提供激动人心的影像体验**…**

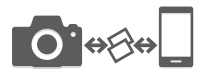

通过两个设备之间的持续连接,使照 片可从照相机自动传送至智能设备 ——轻松享受在线照片共享的便利

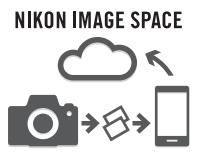

将照片和缩略图图像上传至NIKON IMAGE SPACE云服务

#### 丰富您影像生活的一系列服务包括:

- **•** 遥控照相机
- **•** 最多可在照片上嵌入2个信用 信息 (拍摄信息、日期和时 间、文本和标志)
- **•** 自动更新照相机的日期和时间 信息以及位置信息
- **•** 接收照相机的固件更新

659 [智能设备用户](#page-2-1)

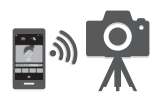

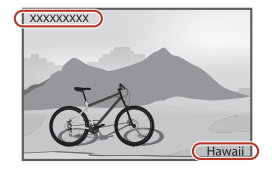

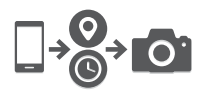

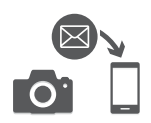

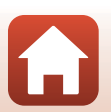

# <span id="page-4-1"></span><span id="page-4-0"></span>简介

# <span id="page-4-2"></span>请先阅读本内容

感谢您购买尼康 KeyMission 80数码照相机。

#### <span id="page-4-3"></span>本说明书中使用的符号和惯例

- 轻触或单击各页面右下角的C可显示"[快速标题搜索"](#page-1-0)  $(Dii)$ .
- **•** 符号

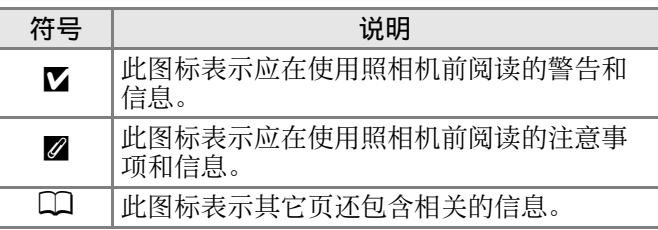

- **•** microSD、microSDHC和microSDXC存储卡在本说明书中统 称为"存储卡"
- **•** 购机时的设定称为"默认设定"。
- **•** 照相机画面上显示的菜单项目名称以及计算机显示器上 显示的按钮名称或信息以粗体表示。
- **•** 在本说明书中,有时会将图像从画面显示范例中省略, 以便更清楚地显示屏幕指示。

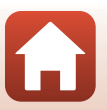

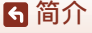

请先阅读本内容

#### <span id="page-5-1"></span><span id="page-5-0"></span>信息和注意事项

#### 终身学习

作为尼康关于最新产品支持和教育的"终身学习"保证的 一部分,下列网站在线提供不断更新的信息:

• 中国大陆的用户: http://www.nikon.com.cn/

中国大陆地区用户可点击此处,登录尼康官方网站,点击"支 持及下载"栏目下的"知识库和下载",获得问题回答 (FAQ) 和在线的技术支持;点击"如何购买"栏目下的"批发商"或 "经销商",可获得本地尼康批发商或经销商的联络信息。

- **•** 美国用户:http://www.nikonusa.com/
- 欧洲用户: http://www.europe-nikon.com/support/
- **•** 亚洲、大洋洲、中东及非洲用户:

http://www.nikon-asia.com/

登录上述网站可以实时了解最新的产品信息、小提示、常见问题 回答 (FAQ)以及有关数码图像与摄影的一般建议。其他信息则 可从当地尼康经销商处获取。有关联络信息,请访问以下网站。 http://imaging.nikon.com/ http://www.nikon.com.cn/

# 仅可使用尼康品牌的电子配件

尼康数码照相机按照高标准进行设计,并具有复杂的电子 电路。只有使用尼康公司专为本尼康数码照相机设计制造 并验证合格的尼康品牌的电子配件 (包括可充电电源适配 器以及USB连接线)才符合其电子电路的操作和安全要求。 使用非尼康电子配件会损坏照相机,不属于尼康保修范围。 有关尼康品牌配件的详情,请联系当地的尼康授权经销商。

### 在拍摄重要照片之前

在重要场合进行拍摄 (例如,在婚礼上或携带照相机旅行 等)之前,请试拍一张测试照片以确认照相机功能是否正 常。如果因照相机故障致使影像记录不能保存或不能转存 至电脑的,我们建议您立即停止使用照相机,并进行修 理。尼康公司无法补救因产品故障而错过的影像记录。

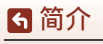

请先阅读本内容

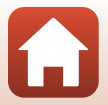

## 关于说明书

- **•** 未经尼康事先书面许可,对本产品所附说明书的任何内 容,不得以任何方式及任何形式进行复制、传播、转录 或存储在检索系统内,或者翻译成其他语言。
- **•** 本说明书中所示画面内容和照相机的图解可能与实际产 品所显示的有所不同。
- **•** 尼康保留不必事先通知即可随时变更这些说明书中所述 软件及硬件规格的权利。
- **•** 本公司已竭尽全力确保这些说明书中所述信息的准确性 和完善性。如果您发现任何错误或遗漏,请致电尼康客 户支持中心服务热线反映,对此我们深表感谢。

#### 关于遵守著作权法的声明

根据著作权法规定,未经著作权权利人的同意,不得擅自 使用通过本照相机制作的具有著作权的照片或影音作品。 将照片或影音作品仅作个人用途时可以例外,但对于展览 或现场表演的照片或影音作品,则即使是个人使用也有可 能会受到法律限制。

#### 废弃数据存储设备

请注意,删除图像或格式化存储卡等数据存储设备并不能彻 底删除原始图像数据。有时可以用市售软件对从丢弃的存储 设备中删除的文件进行恢复,从而可能会导致对私人图像数 据的恶意使用。确保此类数据的保密性是用户的责任。 丢弃或转让给其他所有者之前,请务必使用设定菜单 (□31)中的照相机设定 → 全部重设重设所有照相机设 定。重设后,请用商业删除软件删除所有数据,或者使用 设定菜单 (□31)中的照相机设定 → 格式化存储卡格式 化设备,然后用不含私人信息的图像 (例如,天空图像) 将其填满。

对数据存储设备进行毁坏时,注意不要造成人身伤害或财 产损失。

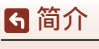

请先阅读本内容

vii

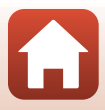

# <span id="page-7-1"></span><span id="page-7-0"></span>安全须知

为预防对您或他人造成人身伤害或财产损失,请在使用前 仔细阅读"安全须知",并以正确的方法使用。 请在阅读之后妥善保管本说明书,以便随时查阅。

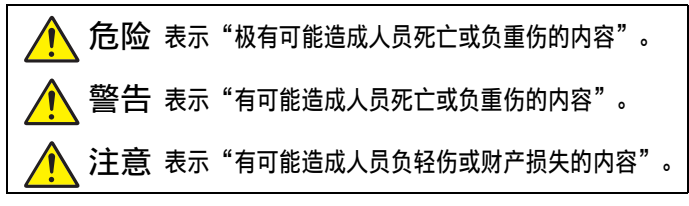

本节使用以下图示和符号对必须遵守的内容作以分类。

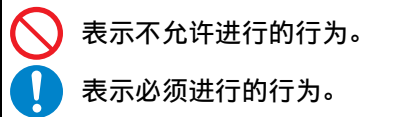

危险

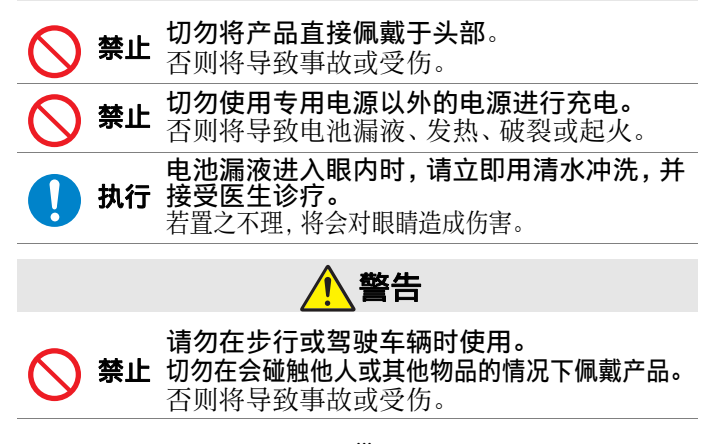

[简介](#page-4-0) 安全须知 viii

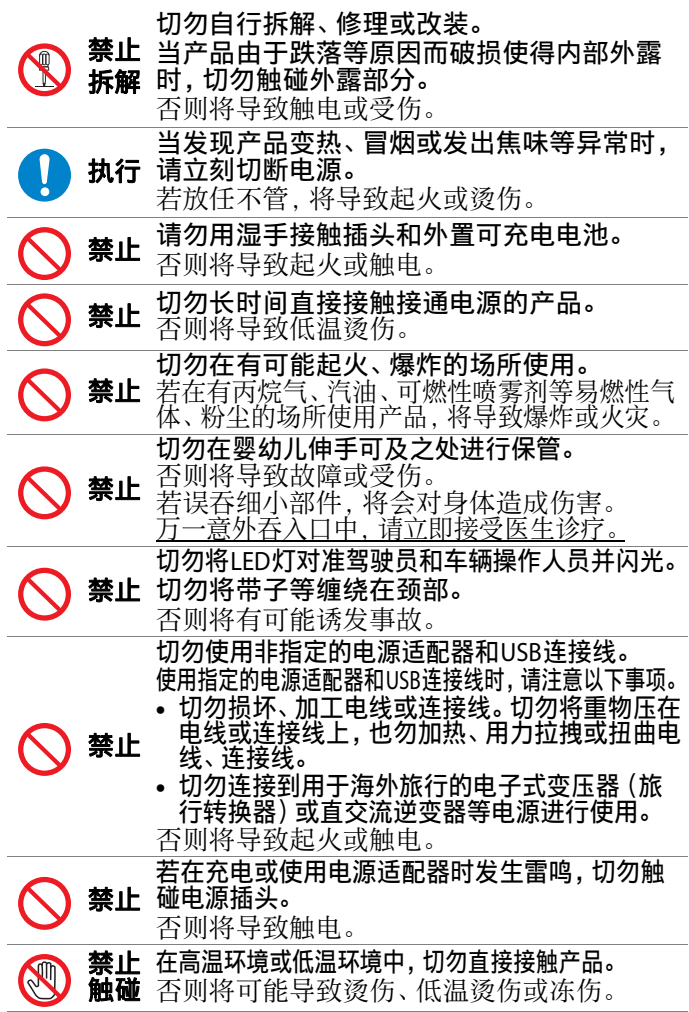

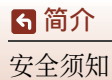

 $\Omega$ 

ix

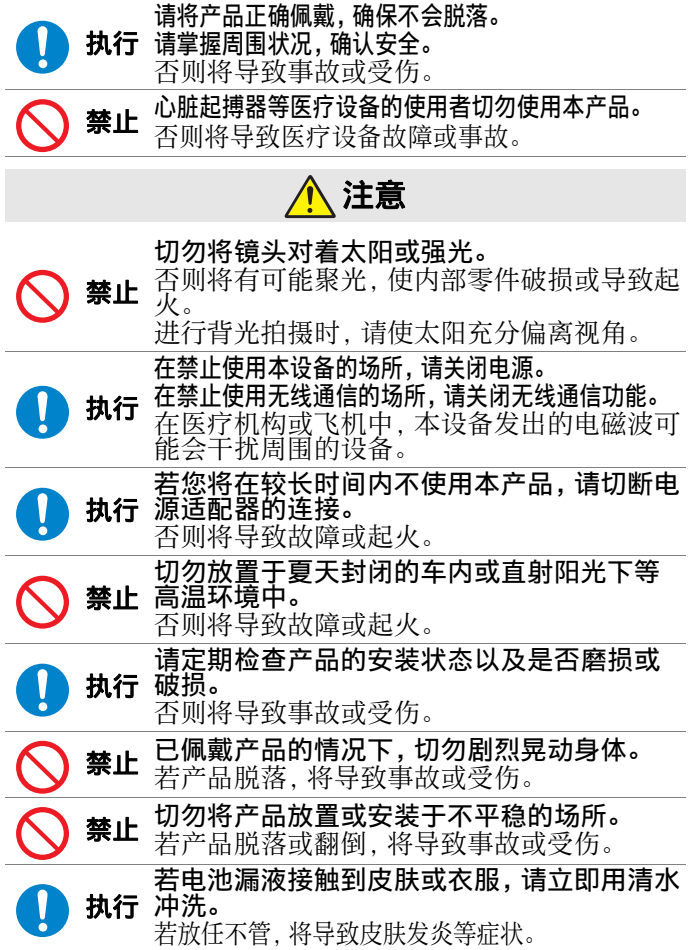

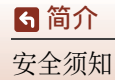

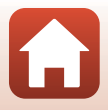

<span id="page-10-0"></span>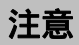

[简介](#page-4-0) 注意

## 产品中有害物质的名称及含量

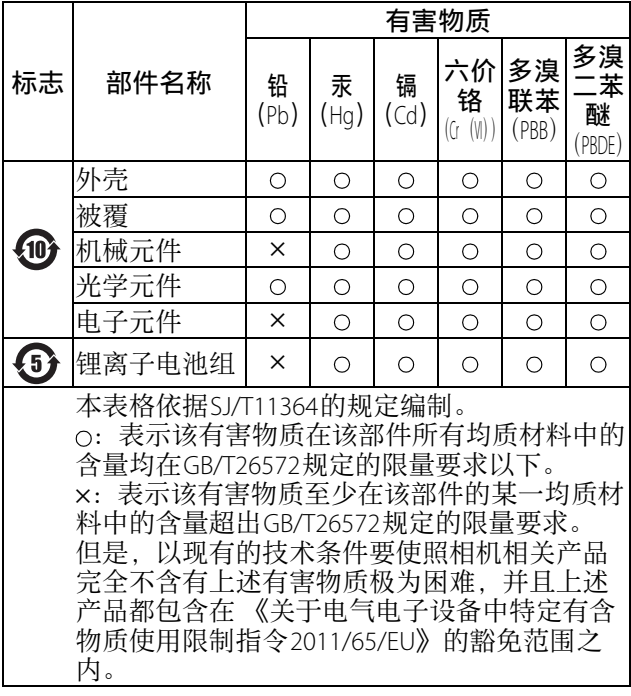

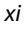

## <span id="page-11-1"></span><span id="page-11-0"></span>**<** 重要 **>** 关于防震、防水、防尘性能和结露 的注意事项

- **•** 此处所述的防震、防水和防尘性能并不能保证照相机可 在所有条件下保持完全防水或不会受到损坏和发生故障。
- **•** 请勿掉落、敲击照相机或在其上放置重物,使照相机受到过 大的撞击、震动或压力。未能遵守此注意事项可能导致照相 机变形、水渗入照相机或密封损坏,从而造成照相机故障。
- **•** 您的尼康保修服务可能不包括由于对照相机处理不当, 使水渗入照相机内而导致的故障。

## <span id="page-11-2"></span>关于防震性能的注意事项

本照相机已通过尼康的内部测试 (从约150 cm的高度掉落到约5 cm 厚的胶合板上的测试),符合MIL-STD 810F Method 516.5-Shock\*标准。 外观上的变化,如油漆剥落和照相机的变形不在尼康的内部测试范围内。 配件不防震。

- \* 美国国防部测试方法标准。
	- 本掉落测试将 5 部照相机, 从约 122 cm 的高度, 朝 26 个方向 (8 条边、 12 个角, 以及 6 个面)掉落, 以确保 1 到 5 部照相 机通过测试 (如果在测试过程中发现任何缺陷,会另外使用 5 部照相机进行测试,以确保 1 到 5 部照相机符合测试标准)。

#### <span id="page-11-3"></span>关于防水和防尘性能的注意事项

本照相机相当于JIS/IEC防水等级7级 (IPX7) 和JIS/IEC防尘 等级6级 (IP6X)。防水性能可保证在约1 m深的水下在最 长约30分钟内防止水进入照相机。 \*

但照相机在水下无法使用。

配件不防水。

- \* 本等级表示按照尼康界定的方法使用照相机时,根据照 相机的设计,可以在指定的时间内承受指定的水压。
	- 本照相机的防水性能设计为仅适用于淡水 (游泳池、 河流和湖泊)和海水。
	- 本照相机的内部部件不防水。水渗入照相机可能会导致 组件生锈,从而造成高昂的修理费用或无法修复的损坏。

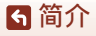

<重要>关于防震、防水、防尘性能和结露的注意事项

xii

### ■ 清洁时的注意事项

- **•** 请勿使用尖锐的工具戳入麦克风或扬声器的开孔。如果 照相机的内部受损,防水性能将会退化。
- 请勿使用肥皂、中性洗涤剂或化学品 (例如苯) 进行清 洁。

#### <span id="page-12-1"></span><span id="page-12-0"></span>关于防震、防水和防尘性能的注意事项

- **•** 请勿掉落照相机、将其撞击岩石等坚硬物体,或者将其 扔到水面。
- **•** 请勿使照相机在水下受到撞击。
	- 请勿将照相机置于急流或瀑布中使其承受水压。
	- 请勿在深度超过1 m的水下使用本照相机。
	- 请确保不要在水下掉落照相机。本照相机在水中无法 浮起。
- **•** 请勿将照相机持续浸入水中超过30分钟。
- **•** 请勿在照相机中插入潮湿的存储卡。
	- 请勿在照相机或双手潮湿时打开存储卡插槽/接口盖。 否则可能会导致水渗入照相机,或者造成照相机故障。
- **•** 请勿在水下打开存储卡插槽/接口盖。
- **•** 如果水分 (如水滴)附着在 照相机的外部或存储卡插槽 /接口盖的内部,请立即用 柔软的干布将其拭净。
	- 如果异物粘附在照相机的 外部或存储卡插槽/接口盖 的内部,请立即用吹气球 或软布将其除去。
- **•** 请勿将照相机长时间置于寒 冷环境或者40°C或以上的高 温环境下。
	- 否则可能会导致防水性能退化。
- **•** 请勿在温泉中使用本照相机。

[简介](#page-4-0)

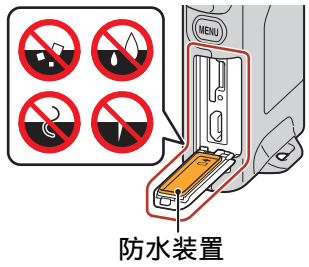

xiii

<重要>关于防震、防水、防尘性能和结露的注意事项

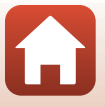

### <span id="page-13-0"></span>关于操作温度、湿度以及结露的注意事项

本照相机已经过在–10°C到+40°C温度范围内工作的测试。 在气候寒冷的地区或高海拔地区使用照相机时,请遵守以 下注意事项。

- **•** 在寒冷环境下,电池性能会出现暂时退化现象。使用 前,请将照相机放在衣内以保持其温暖。
- **•** 如果照相机长时间暴露于极寒环境,性能可能会暂时下 降。例如,刚开启照相机后显示屏可能会比平时暗,或 者可能会出现残像。

#### ●有可能会造成照相机内部结露的环境条件

发生急剧的温度变化或者湿度较高时,显示屏或镜头的内 部可能会出现起雾 (结露) 现象, 具体环境条件如下所 述。这并非照相机故障或缺陷。

- **•** 将处于陆地上高温场所中的照相机突然浸入到冷水中。
- **•** 将照相机从寒冷的室外带至温暖的场所 (如建筑物内)。
- **•** 在高湿环境中打开或关闭存储卡插槽/接口盖。

#### ●清除雾气

**•** 在环境温度稳定的地方 (避开高温、高湿或有沙尘的地 方),关闭照相机,然后打开存储卡插槽/接口盖。 要清除雾气,请取出存储卡,使存储卡插槽/接口盖保 持打开,让照相机适应环境温度。

#### <span id="page-13-1"></span>检查和维修

- **•** 如果照相机受到撞击,建议您咨询零售商、尼康售后服 务中心或尼康特约维修店,确认照相机的防水性能 (收 费服务)。
- **•** 如果防水装置开始退化,请咨询零售商、尼康售后服务 中心或尼康特约维修店。防水装置的防水性能可能会在 一年后开始退化。
- **•** 如果水渗入照相机,请立即停止使用照相机并将其送往 尼康售后服务中心或尼康特约维修店。

[简介](#page-4-0)

xiv

<重要>关于防震、防水、防尘性能和结露的注意事项

<span id="page-14-1"></span><span id="page-14-0"></span>目录

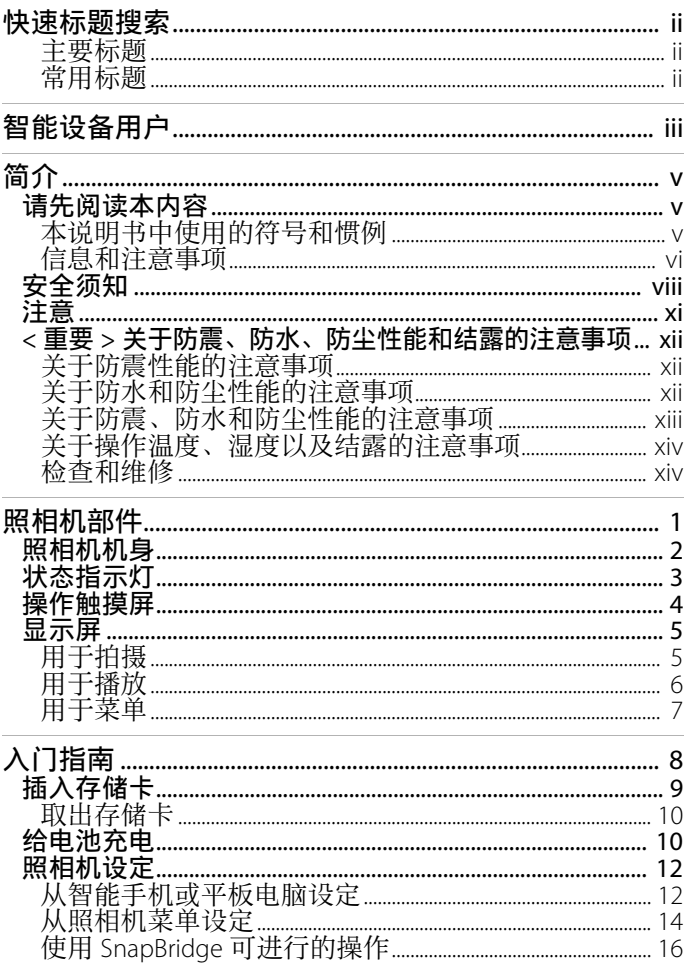

6日录

A

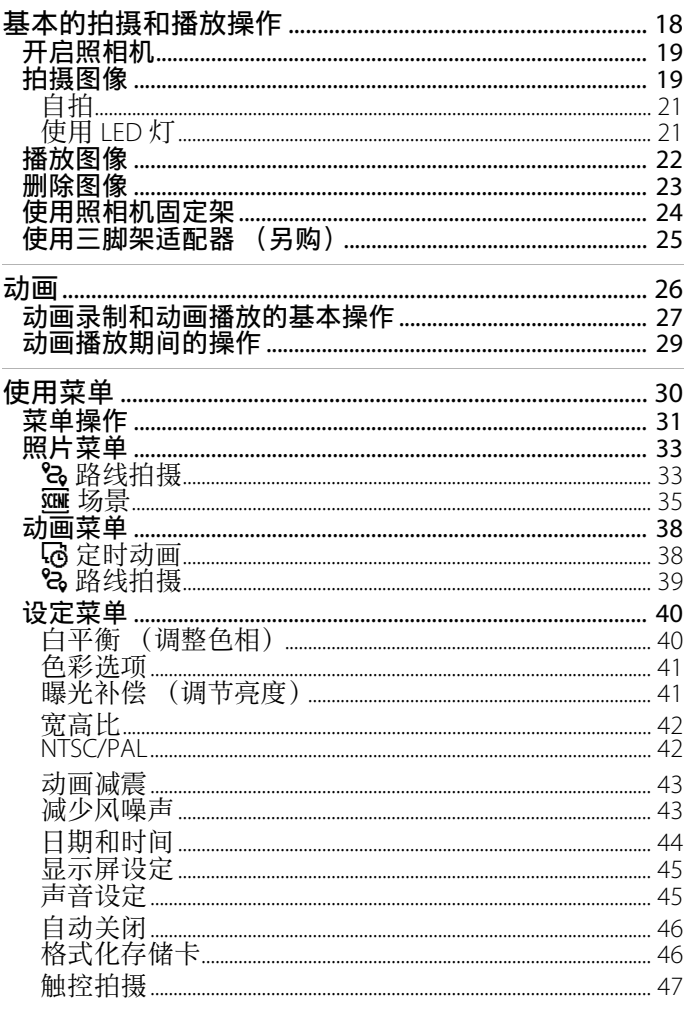

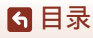

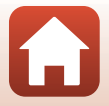

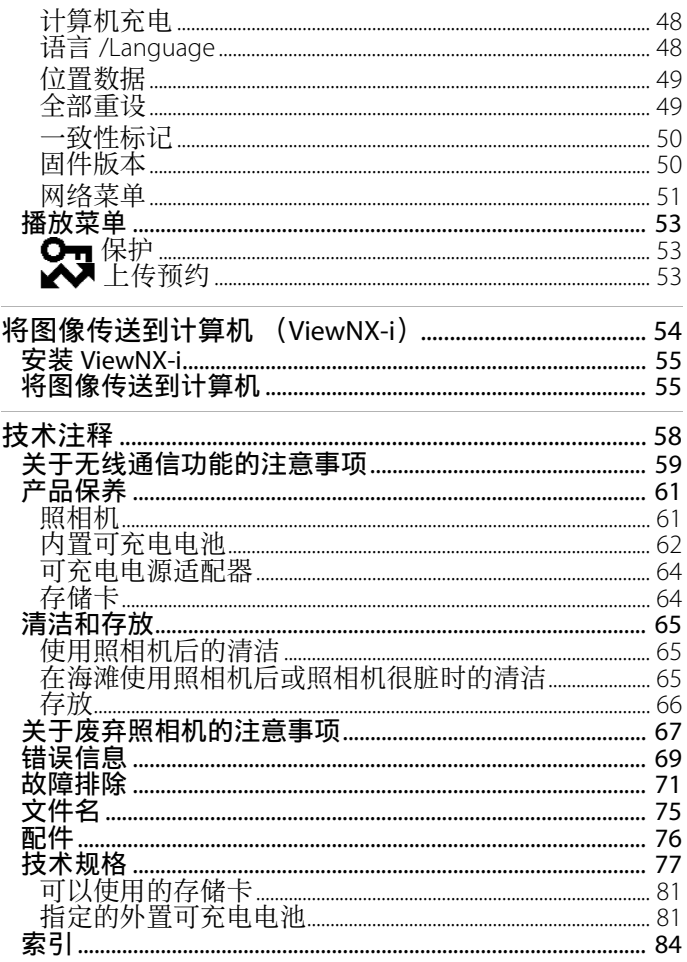

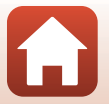

6 目录

# <span id="page-17-1"></span><span id="page-17-0"></span>照相机部件

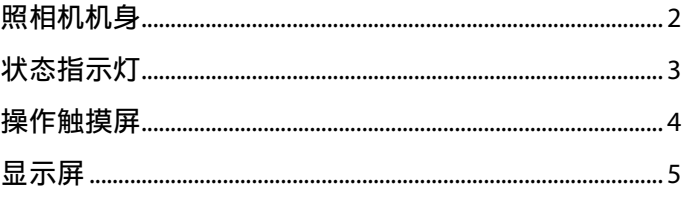

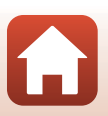

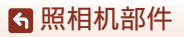

# <span id="page-18-0"></span>照相机机身

[照相机部件](#page-17-1) 照相机机身

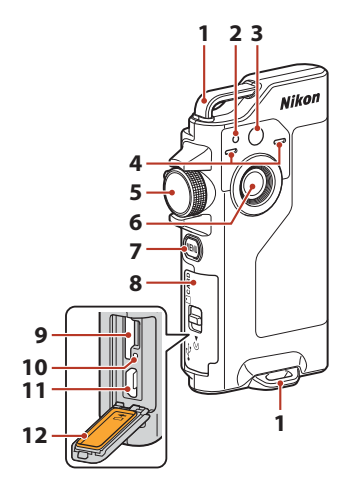

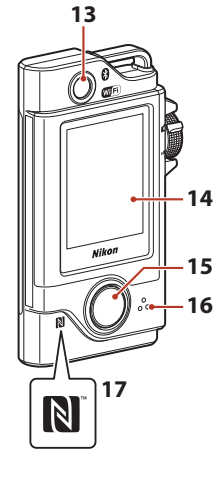

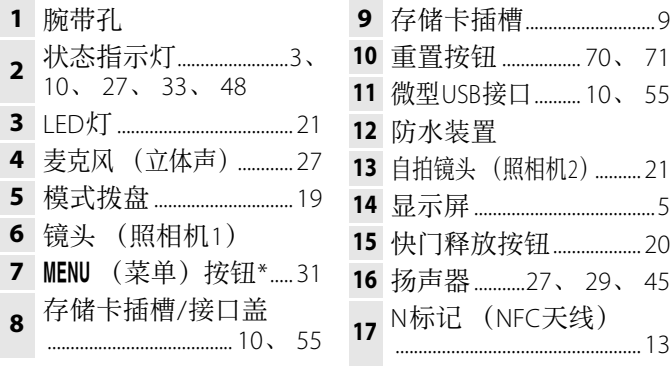

 $*$  按住 MENU 按钮可打开或关闭 LED 灯 ( $\Box$ 21)。

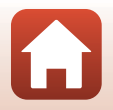

## <span id="page-19-1"></span><span id="page-19-0"></span>状态指示灯

[照相机部件](#page-17-1) 状态指示灯

可以通过查看状态指示灯来确认照相机的状态。

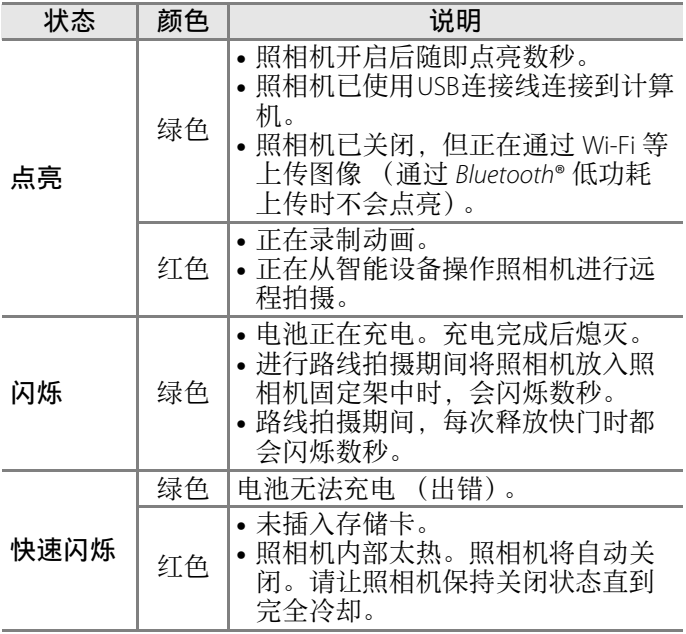

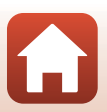

# <span id="page-20-0"></span>操作触摸屏

使用手指触摸便可操作本照相机的显示屏。

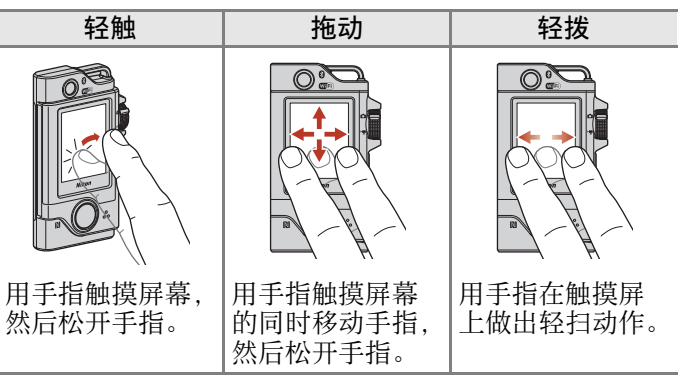

## ■ 关于触摸屏的注意事项

- **•** 本照相机的触摸屏为电容式触摸屏。当使用指甲或佩戴 手套执行轻触操作时,触摸屏可能不会响应。
- **•** 请勿使用坚硬、尖锐的物体按压触摸屏。
- **•** 请勿用力按压或摩擦触摸屏。
- **•** 如果粘贴了市售的保护膜,触摸屏可能不会响应。

#### $\boldsymbol{\nabla}$  关于操作触摸屏的注意事项

- **•** 如果手指或触摸屏潮湿,触摸屏可能无法正确操作。
- **•** 如果执行轻触操作时手指仍停留在触摸屏上,触摸屏可能无法正确操作。
- **•** 如果在执行拖动操作的同时执行了以下操作,触摸屏可能无法正确操作。
	- 用手指点击触摸屏后快速弹开
	- 手指拖动距离过短
	- 点击触摸屏的力量过轻
	- 手指移动过快
- **•** 如果在执行轻触操作时有物体碰触了触摸屏的其他部分, 触摸屏可能无法正确操作。

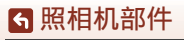

4

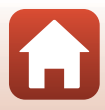

## <span id="page-21-0"></span>显示屏

在画面上显示的信息会根据照相机的设定和使用状态而改变。

<span id="page-21-1"></span>用于拍摄

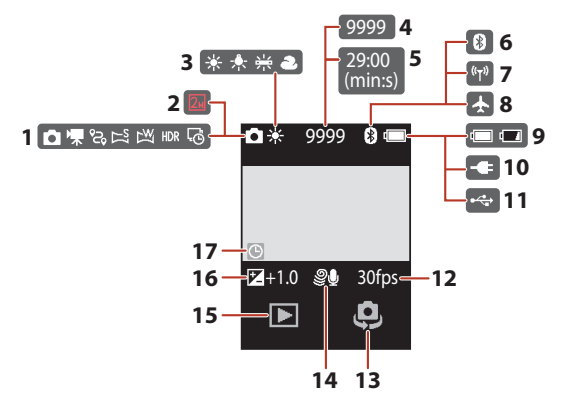

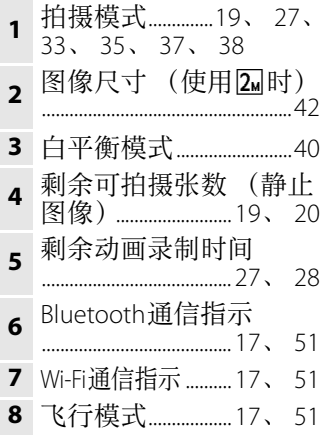

 电池电量指示...................[19](#page-35-5) 可充电电源适配器连接指示 USB连接指示 帧频..........................................[42](#page-58-3) 切换镜头...............................[21](#page-37-3) 减少风噪声.........................[43](#page-59-2) 播放模式...............................[22](#page-38-1) 曝光补偿值.........................[41](#page-57-2) "未设定日期"指示 ......................................... [44](#page-60-1)、 [72](#page-88-0)

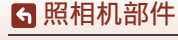

显示屏

### <span id="page-22-0"></span>用于播放

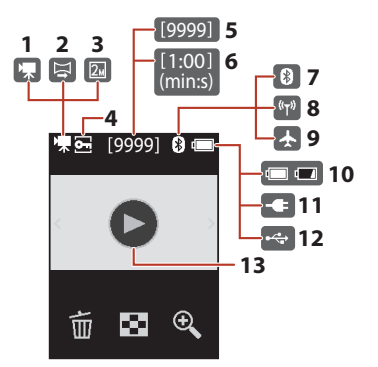

 动画 ..........................................[29](#page-45-2) 简易全景...............................[35](#page-51-1) 3 图像尺寸 (使用2m时) ......................................................[42](#page-58-2) 保护图标...............................[53](#page-69-3) 当前图像编号 动画长度或已播放时间 Bluetooth通信指示 .........................................[17](#page-33-0)、 [51](#page-67-1)

[照相机部件](#page-17-1)

显示屏

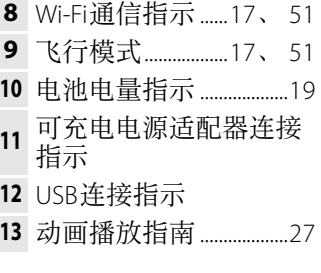

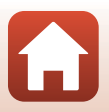

## <span id="page-23-0"></span>用于菜单

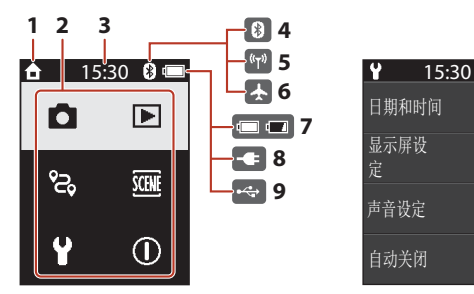

 $\sqrt{2}$ 日期和时间 **10** 显示屏设 ᇊ 声音设定 白动关闭

- **1** 主页
- **2** 菜单图标
- **3** 时间
- **<sup>4</sup>** Bluetooth通信指示 .........................................[17](#page-33-0)、 [51](#page-67-1)
- **5** Wi-Fi通信指示......[17](#page-33-1)、 [51](#page-67-2)
- **6** 飞行模式..................[17](#page-33-2)、 [51](#page-67-3)
- **7** 电池电量指示 ...................[19](#page-35-5)
- **<sup>8</sup>** 可充电电源适配器连接 指示
- **9** USB连接指示
- **10** 滚动条.....................................[32](#page-48-0)

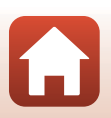

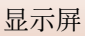

# <span id="page-24-1"></span><span id="page-24-0"></span>入门指南

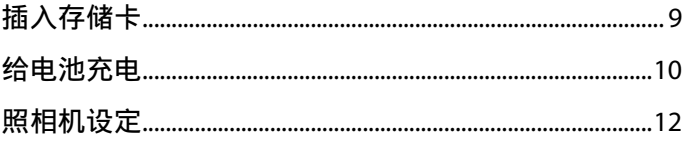

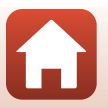

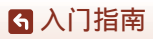

<span id="page-25-1"></span><span id="page-25-0"></span>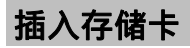

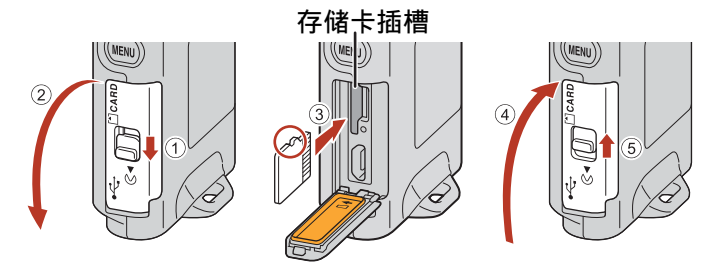

- **•** 滑入存储卡,直至发出咔嗒声示意插入到位 (3)。
- **•** 插入存储卡时注意不要装反或装倒,否则可能会导致故障。

#### ■ 格式化存储卡

初次将在其他设备上用过的存储卡插入本照相机时,请务 必使用本照相机格式化存储卡。

- **•** 请注意,格式化存储卡将会永久删除存储卡上的所有图 像和其他数据。在格式化存储卡之前, 请务必对要保留 的图像进行备份。
- 将存储卡插入照相机, 在显示拍摄画面时按MENU按钮, 然后 在设定菜单 (□31) 中选择照相机设定 → 格式化存储卡。

#### B 打开**/**关闭存储卡插槽**/**接口盖

请勿在沙尘较多的环境下,或用湿手打开和关闭存储卡插 槽/接口盖。如果在未取出异物的情况下将盖子关闭,水可 能会渗入照相机或导致照相机损坏 (CDxiii)。

#### ■ 插入或取出存储卡

推入存储卡时,注意不要过快松开手指,否则存储卡可能 会弹出。请勿将存储卡插槽朝向您的脸部。

小心不要弄丢取出的存储卡。

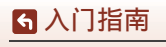

插入存储卡

9

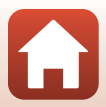

## <span id="page-26-0"></span>取出存储卡

确保屏幕、状态指示灯熄灭且照相机已关闭,然后打开存储卡插槽/接口盖。

- **•** 向照相机内轻推存储卡,使其稍稍弹出。
- <span id="page-26-2"></span>**•** 刚用完照相机后,照相机和存储卡可能会变热,处理时要小心。

<span id="page-26-1"></span>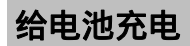

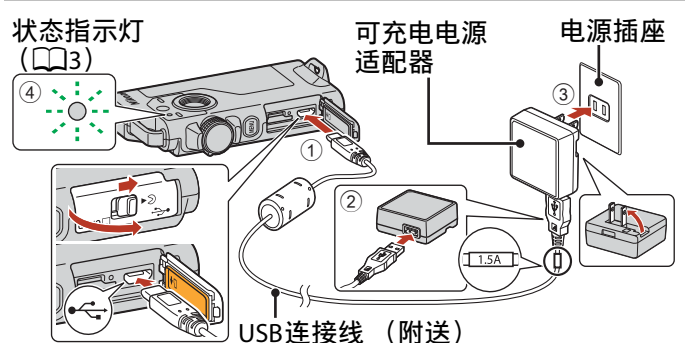

- 如图所示,将照相机连接到电源插座时充电便会开始。<br>- 电池正在充电时状态指示灯 (CO3) 呈绿色慢速闪烁。 - 电池正在充电时状态指示灯<br>• 充电完成时, 状态指示灯会
- **•** 充电完成时,状态指示灯会熄灭。从电源插座拔出可 充电电源适配器,然后断开USB连接线的连接。 给一块电量完全耗尽的电池充电大约需要2小时30分钟。
- **•** 当状态指示灯呈绿色快速闪烁时,可能由于下列其中 一种原因而无法给电池充电 (出错)。
	- 环境温度不适合充电。请在环境温度介于5°C到35°C 的室内给电池充电。
	- USB连接线或可充电电源适配器未正确连接。
	- 电池已损坏。

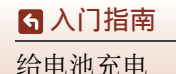

## B 关于**USB**连接线的注意事项

- **•** 请勿使用UC-E21以外的USB连接线。使用UC-E21以外的 USB连接线可能会导致过热、火灾或触电。
- **•** 请查看插头的形状和方向,平直插入或拔出插头。

## $\mathbf N$  关于给电池充电的注意事项

- **•** 电池正在充电时可以操作照相机,但充电时间会变长。
- **•** 在任何情况下都不要使用EH-73PCH可充电电源适配器以 外的其他品牌或型号的电源适配器,同时请勿使用市售 的USB电源适配器或手机充电器。未能遵守本注意事项可 能导致过热或损坏照相机。

#### 2 外置可充电电池

- **•** 您还可以使用尼康指定的外置可充电电池为照相机充电  $(D281)$ 。
- **•** 通过外置可充电电池进行充电时,无法操作照相机。

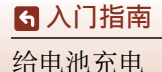

# <span id="page-28-0"></span>照相机设定

## <span id="page-28-1"></span>从智能手机或平板电脑设定

• 进行操作前, 请先安装SnapBridge应用程序 并启用智能手机或平板电脑 (以下简  $(\Box)$ "智能设备") 上的Bluetooth和Wi-Fi。 称

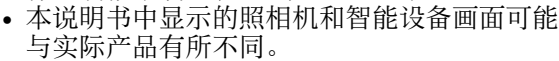

 $\mathbf 1$ 按住快门释放按钮或MENU按钮。

- 屏幕中将显示语言选择对 话框。轻触洗择一种语 言。
- 可以使用设定菜单 (□31) 中的**照相机设** 定 → 语言/Language选 项随时更改语言。

<span id="page-28-2"></span>2 显示右侧所示的对话框时, 轻触设

• 若您不想使用智能设备配置照相机, 轻

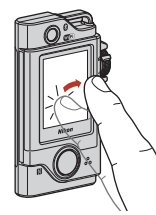

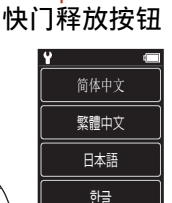

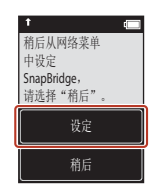

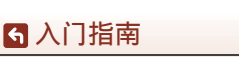

触**稍后** (0014)。

照相机设定

定。

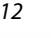

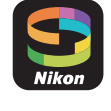

MENU 按钮

#### <span id="page-29-0"></span>**3** 将照相机和智能设备进行配对 (即建立两者之间 的Bluetooth连接)。

#### **•** 支持**NFC**的**Android**设备 确认在智能设备上启用NFC后,<br>将照相机N (N标记)与智能 (N标记) 与智能设 备上的NFC天线轻轻碰触以启动 SnapBridge应用程序。

- 若屏幕中显示SnapBridge下载 网址,请下载并安装该应用程 序,然后重复以上步骤。

#### **•** 不支持**NFC**的**iOS**设备和**Android** 设备

轻触照相机屏幕上的下一步。照 相机将等待连接;请启动智能设 备上的SnapBridge应用程序并按 照屏幕上的指示说明轻触您想要 配对的照相机的名称。

## **4** 确认验证码。

- **•** 确认照相机和智能设备显示相同的6 位验证码后,请执行以下步骤完成 配对 (请注意,验证码在iOS的某些 版本中可能不会显示,但即使未显 示验证码,您仍需执行以下步骤)。
	- 在照相机上,轻触确定。
	- 在智能设备上, 轻触Pairing (配对)(按钮的名称根据智能设备的不同而异)。

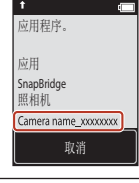

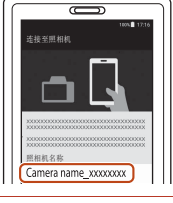

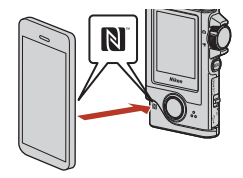

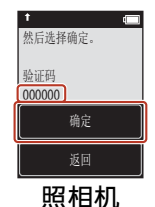

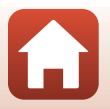

#### **5** 显示右侧所示的对话框时,轻触下一 自信 连接! 步。 SnapBridge会在 图片拍摄时 **•** 照相机与智能设备间建立起持续连接 主发送至 **智能设备。** 时,会显示右侧所示的对话框。 **•** 如果照相机显示无法连接。,轻触重新  $\overline{F}$  -  $\overline{F}$ 连接返回步骤3。若要取消配对设定, 轻触取消。

#### **6** 按照屏幕上的指示说明完成设定过程。

- **•** 若要随照片一起记录位置数据,请在出现提示时选择 是并同时启用SnapBridge应用程序和智能设备本身的 位置数据功能 (有关详细信息,请参阅智能设备随 附的文档)。
- **•** 您还可通过在出现提示时选择是并启用SnapBridge应 用程序中的同步功能,使照相机时钟与智能设备上的 时间同步。若您选择否,则请按照第[15](#page-31-0)页的步骤2中 所述,从菜单设定照相机时钟。
- **•** 当照相机返回拍摄显示时,设定完成。
- **•** 有关使用SnapBridge的详细信息,请参阅第[16](#page-32-0)页内容。

#### <span id="page-30-0"></span>从照相机菜单设定

照相机时钟可手动设定。

#### 1 按住快门释放按钮或MENU按钮。

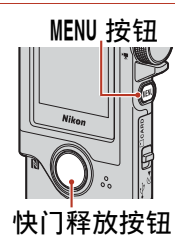

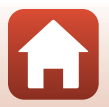

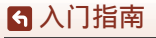

照相机设定

- **•** 屏幕中将显示语言选择对 话框。轻触该对话框以选 择一种语言。
- **•** 可以使用设定菜单 (1131) 中的**照相机设** 定 → 语言/Language选 项随时更改语言。

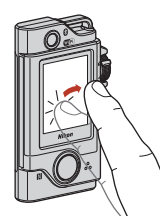

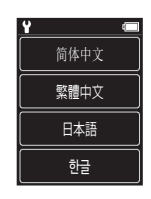

消后从网络菜单 ѝ䇮ᇊ SnapBridge, 青选择"稍后"。

- <span id="page-31-0"></span>**2** 显示右侧所示的对话框时,轻触稍 后。
	- 当提示您设定照相机时钟时, 选择**是**。
- **3** 轻触以选择一种日期格式。
- 4 输入当前的日期、月份和年份,然后 轻触确认。
	- 轻触想要更改的字段, 然后轻触FFI以 设定日期、月份和年份。

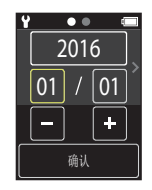

稍后 设定

- **5** 输入当前时间,然后轻触确认。
	- 轻触想要更改的字段,然后轻触FIFI以设定时间。
- **6** 出现提示时, 轻触是。
	- **•** 设定完毕后,照相机将退回拍摄显示。

#### ■ 重设时钟

可以使用设定菜单中的照相机设定 → 日期和时间选项设定 照相机时钟。

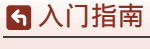

照相机设定

15

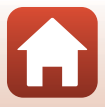

## <span id="page-32-0"></span>使用**SnapBridge**可进行的操作

一旦照相机和智能设备已完成配对, SnapBridge 应用程序即可拥有多种用途。

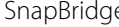

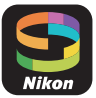

#### 自动上传

在默认设定下,照片将在拍摄时自动上传至智能设备。 **•** 请将智能设备靠近照相机放置并启动SnapBridge应用程序。

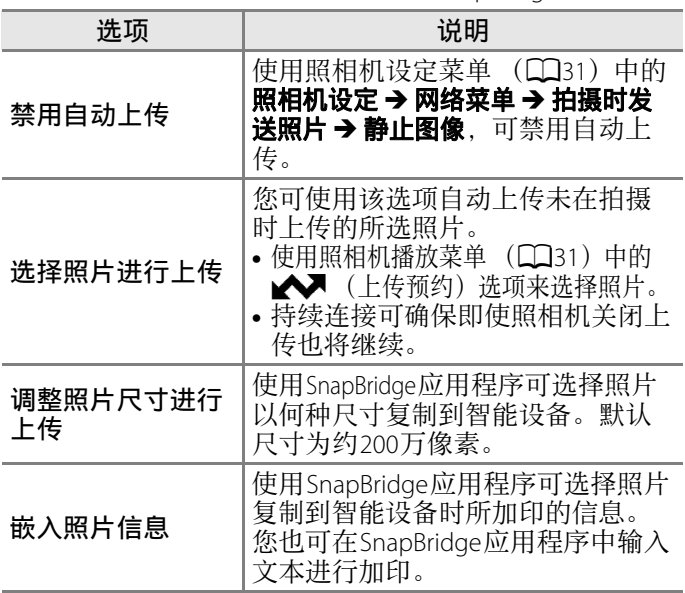

#### 2 关于自动上传的注意事项

使用拍摄时发送照片或A7(上传预约)选项无法上传动 画。若要将动画上传至智能设备,请使用SnapBridge应用 程序。

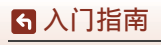

照相机设定

16

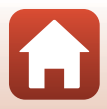

#### 无线网络

<span id="page-33-0"></span>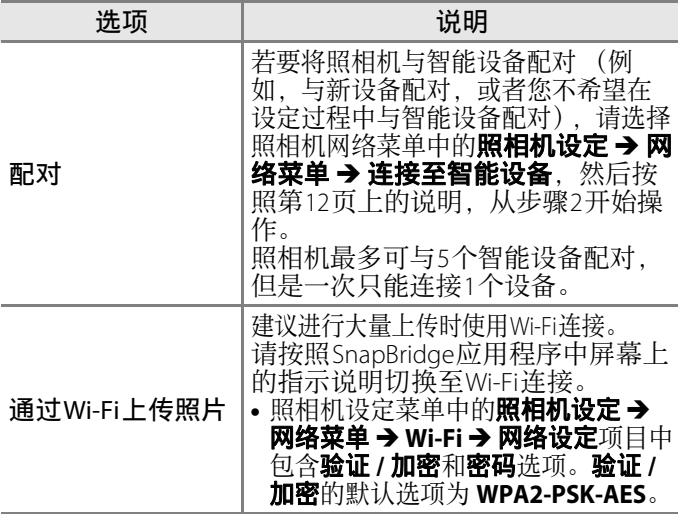

#### <span id="page-33-2"></span><span id="page-33-1"></span> $\overline{\mathbf{V}}$  禁止使用无线设备的场所

处于禁止使用无线设备的场所时,在照相机设定菜单中, 将照相机设定 → 网络菜单 → 飞行模式选择为开启以禁用 无线功能。这将暂时中断与智能设备的持续连接,但是关 闭飞行模式时将自动重新建立连接。

#### **SnapBridge**应用程序的其他选项

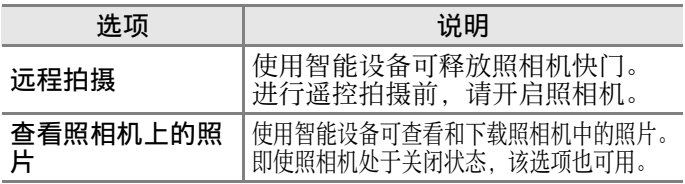

• 有关详细信息, 请参阅SnapBridge应用程序在线帮助。

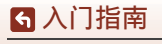

照相机设定

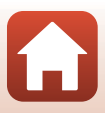

# <span id="page-34-1"></span><span id="page-34-0"></span>基本的拍摄和播放操作

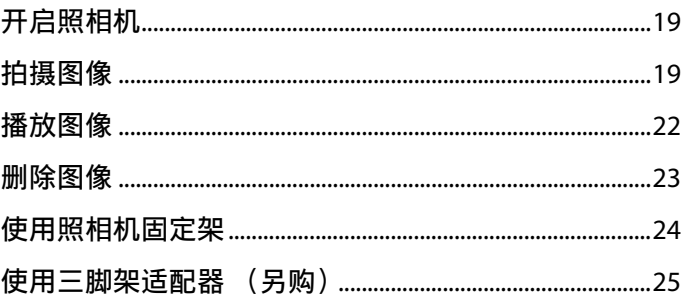

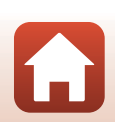

# <span id="page-35-0"></span>开启照相机

按快门释放按钮或MENU按钮可自动开启照 相机。

- 默认情况下,如果约5秒钟未操作照相<br>- 机.照相机会自动关闭 (自动关闭)。 机,照相机会自动关闭
- **•** 使用照相机固定架时,请参见["使用照](#page-40-0) [相机固定架](#page-40-0)"  $(D24)$ 。

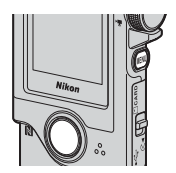

• 您还可以通过切换到照片菜单或动画菜单, 然后轻触① (关闭)来关闭照相机 (Q31)。

### <span id="page-35-2"></span><span id="page-35-1"></span>拍摄图像

<span id="page-35-3"></span>**1** 旋转模式拨盘以选择静止图像模式 或动画模式。

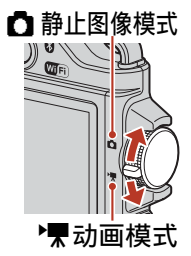

<span id="page-35-5"></span>**•** 电池电量指示 B:电池电量高。 □:电池电量低。

6 [基本的拍摄和播放操作](#page-34-1)

开启照相机

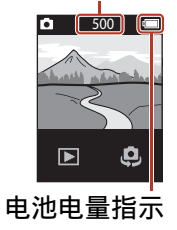

<span id="page-35-4"></span>剩余可拍摄张数/剩余动<br>画录制时间 (min:s)

画录制时间

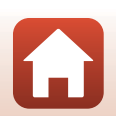
**2** 平稳地握持照相机 并进行构图。

**•** 切勿让手指和其他物 体挡住镜头、LED灯、 麦克风和扬声器。

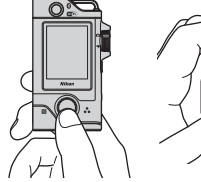

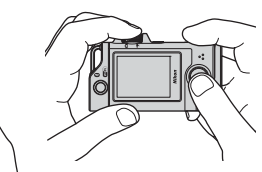

- **3** 按快门释放按钮拍摄照片。
	- **•** 照相机对焦在画面中央的拍摄对象上。
	- **•** 在动画模式下,照相机将开始录制。要 结束动画录制,请再次按快门释放按 钮。

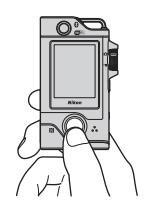

### ■ 关于保存图像或动画的注意事项

正在保存图像或动画时,将显示照相机正在记录,请稍 **候。**信息。**切勿打开存储卡插槽/接口盖或取出存储卡**。 否则,可能会导致数据丢失或者损坏照相机或存储卡。

### C 触控拍摄

将♥设定菜单 (□31)中的照相机设定 → 触控拍摄设定为开启时, 轻触拍摄画面也可 释放快门。 将触控拍摄设定为关闭 (默认设定)时, 轻 触拍摄画面会锁定亮度 (曝光)。

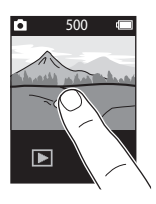

### ■ 可以保存的图像数

- 拍摄 (CQ19) 时, 可以在画面上查看可保存图像的大约数量。
- **•** 请注意,由于JPEG压缩的特性,即使使用容量相同的存储卡和相 同的宽高比,可以保存的图像数量也会根据图像内容而大有不 同。此外,可以保存的图像数量可能会因存储卡的品牌而异。

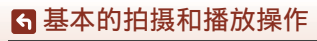

20

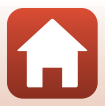

# 自拍

轻触正常拍摄画面上的, 或思可切换到自拍镜头画 面。

- **•** 按快门释放按钮进行自 拍。
- **•** 要返回正常拍摄,请再 次轻触身或愚。

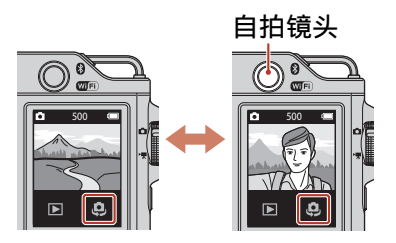

### ■ 脸部侦测

- **•** 自拍镜头使用脸部侦测功能,根据具体的人物脸部自动 调节亮度 (曝光)。
- **•** 照相机能否侦测到脸部取决于多种因素,包括脸部的朝 向等。
- **•** 在以下情况下,照相机无法侦测到脸部:
	- 当脸部的一部分被太阳镜或其他障碍物遮住时
	- 当构图内脸部太大或太小时

# 使用**LED**灯

在照相机开启时, 按住MENU按钮约2秒可 打开LED灯以辅助暗处等的拍摄。 若要将其关闭, 请按住MENU按钮。

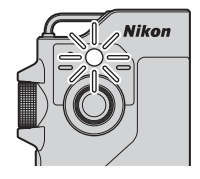

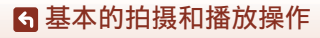

21

# 播放图像

### 1 轻触「ト」以进入播放模式。

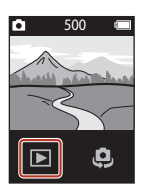

#### **2** 轻拨图像选择要显示的图 像。

- **•** 要播放录制的动画,轻触  $\left(\mathbf{D}\right)$
- **•** 要返回拍摄模式,请按快门 释放按钮。
- 在全屏播放模式中, 轻触**上**可以切换 到缩略图播放模式,并在画面上显示多 张图像。
	- 垂直拖动画面可滚动图像。
	- 在缩略图播放模式下,轻触图像将以 全屏播放模式进行显示。
- 在全屏播放模式下, 轻触<可放大图 像。
	- 要调节放大倍率, 请轻触 $\mathbb{Q}/\mathbb{Q}_a$
	- 要移动显示区域,请拖动画面。

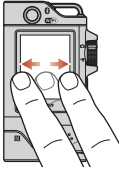

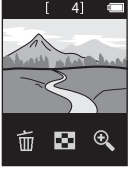

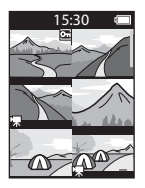

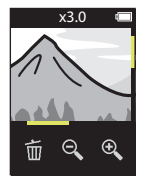

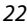

6 [基本的拍摄和播放操作](#page-34-0)

# 删除图像

#### 1 轻触而删除当前显示在屏幕上的图 像。

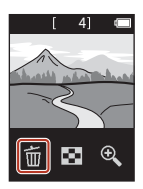

### **2** 轻触是。

**•** 删除的图像将无法恢复。

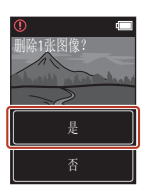

### 6 [基本的拍摄和播放操作](#page-34-0)

删除图像

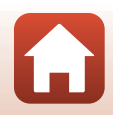

# <span id="page-40-0"></span>使用照相机固定架

可以使用照相机固定架将照相机固定 到背包等的肩带上。

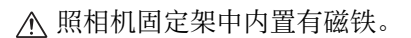

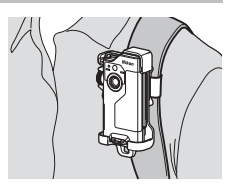

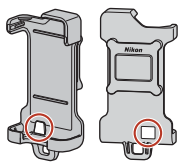

**1** 将照相机固定架牢固地安装到背包等上。

**•** 将安装带穿过照相机固定架背部的带槽。垂直或水平 穿过安装带均可。

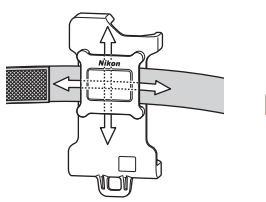

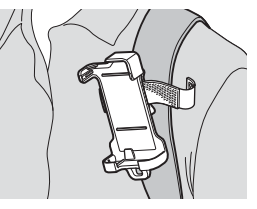

# **2** 装入照相机。

**•** 将照相机完全、牢固地插 入到照相机固定架中。如 果照相机遭受强烈的震动 或冲击,可能会从照相机 固定架脱离。

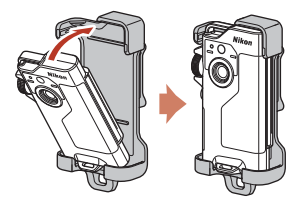

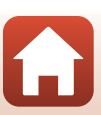

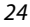

6 [基本的拍摄和播放操作](#page-34-0)

使用照相机固定架

#### **3** 取出照相机并拍摄。

- **•** 取出照相机时,照相机会自动开启。
- 4 完成拍摄时, 请将照相机放回照相机固定架。
	- **•** 放回照相机时,照相机会自动关闭。

### ■ 路线拍摄

将照相机放入照相机固定架时,可以进行路线拍摄 ([A](#page-47-0)31)。照相机会在指定的拍摄时间内自动拍摄静止图 像或录制动画。可用于拍摄景色的变化。

### 使用三脚架适配器 (另购)

将照相机安装到另购的三 脚架适配器上便可使用如 三脚架或相机固定支架适 配器等安装配件。

**•** 将照相机完全、牢固地插 入到三脚架适配器中。如 果照相机遭受强烈的震动 或冲击,可能会从三脚架 适配器脱离。

三脚架连接孔

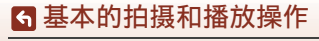

使用三脚架适配器 (另购)

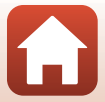

<span id="page-42-0"></span>动画

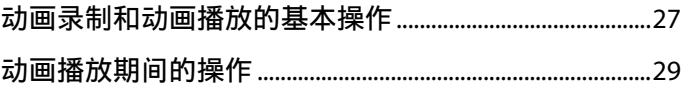

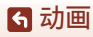

 $\bf \Omega$ 

# <span id="page-43-0"></span>动画录制和动画播放的基本操作

- 1 将模式拨盘旋转到"果。
	- **•** 在拍摄画面上查看剩余 的动画录制时长。

剩余动画录制时间 (min:s)

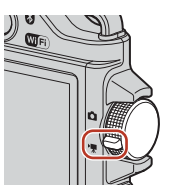

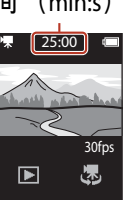

# **2** 按快门释放按钮开始录制动画。

- **•** 照相机对焦在画面中央的拍摄对象上。
- **•** 录制动画时,状态指示灯会呈红色点 亮。
- **•** 动画的图像尺寸为1920 × 1080像素。
- **3** 按快门释放按钮结束录制。
- **4** 在全屏播放模式中选择动画,然后轻 触←播放该动画。
	- **•** 轻触音量指示图标可调节音量。

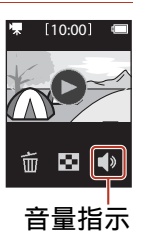

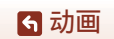

动画录制和动画播放的基本操作

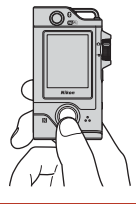

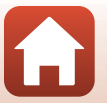

### 最长动画录制时间

即使存储卡上仍有足够的剩余空间可以录制更长的动画, 单个动画文件也不能超过4GB, 或长度不能超过29分钟。

- **•** 拍摄画面上会显示单个动画的剩余录制时间。
- **•** 如果照相机温度升高,录制可能会在达到其中一项限制之前结束。
- **•** 实际的剩余录制时间可能会因动画内容、拍摄对象的动 作或存储卡的类型而异。
- **•** 录制动画时建议使用SD传输速率级别为6级或更快速度的 存储卡 (QQ81)。当使用传输速率级别较低的存储卡 时,动画录制可能会意外停止。

## 2 照相机温度

- **•** 长时间录制动画或在较热的区域使用照相机时,照相机可能会变热。
- **•** 当录制动画时,如果照相机内部的温度变得过高,照相 机将自动停止录制。 照相机停止录制后,会自动关闭。 请让照相机保持关闭状态直到内部冷却。

### 关于动画录制的注意事项

#### ■ 关于保存图像或动画的注意事项

正在保存图像或动画时,将显示照相机正在记录,请稍 候。信息。切勿打开存储卡插槽/接口盖或取出存储卡。 否则,可能会导致数据丢失或者损坏照相机或存储卡。

### 2 关于录制动画的注意事项

- **•** 在录制动画时,可能会在画面上看到以下现象。这些现 象会保存在录制的动画中。
	- 在荧光灯、水银灯或钠汽灯照明条件下图像中可能出现带状。
	- 从画面一侧快速移至另一侧的拍摄对象 (例如移动的火 车或汽车)可能看起来有些歪斜。
	- 当照相机转动时,整个动画图像可能发生歪斜。
	- 当照相机移动时,灯光或其他明亮区域可能形成残像。
- **•** 在动画录制和播放期间,带有重复式样的拍摄对象 (例如织 物、格子窗等)上可能会出现彩色条纹,具体视照相机与拍 摄对象之间的距离而定。当拍摄对象中的式样与影像传感器 的布局之间互相干扰时,便会出现这种情况,这并非故障。

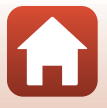

28

#### 6 [动画](#page-42-0)

动画录制和动画播放的基本操作

# <span id="page-45-0"></span>动画播放期间的操作

动画播放期间,可以执行下列操作。

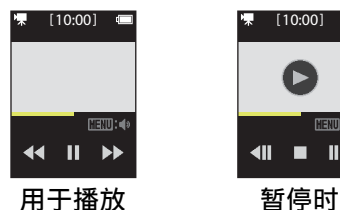

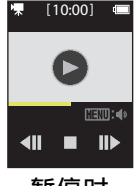

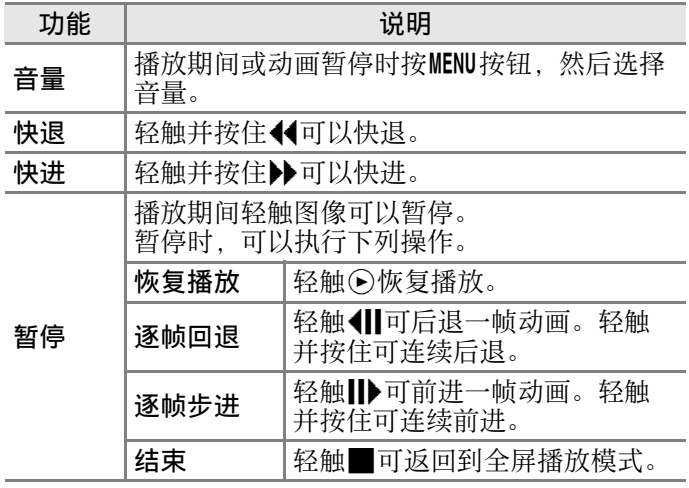

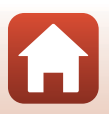

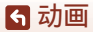

# <span id="page-46-0"></span>使用菜单

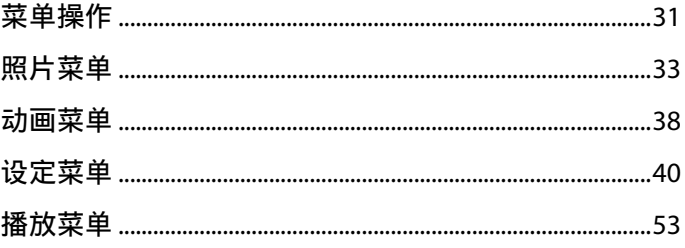

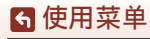

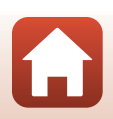

# <span id="page-47-1"></span><span id="page-47-0"></span>菜单操作

可以通过按MENU (菜单) 按钮设定下列菜单。

- **•** 照片菜单<sup>1</sup> 8 (路线拍摄)、 O (场景)
- 动画菜 **[6** (定时动画)、 & (路线拍摄)
- Y设定菜单<sup>1、2</sup> **{选项、静止图像、动画、照相机设定** • 播放菜单<sup>3</sup>
- (保护)、▲■(上传预约)
- $^1$  在静止图像模式下显示拍摄画面时, 按 MENU 按钮。
- $2$  在动画模式下显示拍摄画面时, 按 MENU 按钮。
- $3 \pi$  在全屏播放模式下显示图像时, 或者放大图像时, 按 MENU 按钮。
- 1 按MENU (菜单) 按钮。
	- **•** 显示菜单主画面。

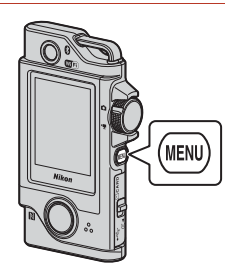

### **2** 轻触菜单图标。

- **•** A/e:显示拍摄画面。
- F: 显示播放画面。
- **•** b:关闭照相机。

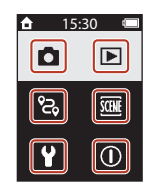

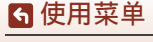

菜单操作

- **3** 轻触所需的菜单项 目。
	- **•** 您可以垂直拖动画面 以显示没有显示的菜 单项目。

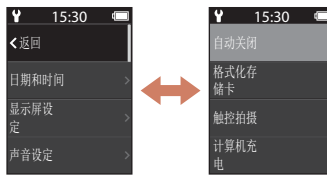

**•** 某些菜单项目无法设 定,具体视设定或照相机的状态而定。

### **4** 轻触所需的设定。

- **•** 将应用所选设定。
- 当您使用完菜单时, 按MENU按钮。
- **•** 当显示菜单时,可以按快门释放按钮切 换为拍摄模式。

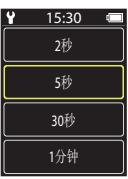

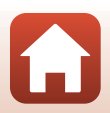

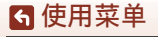

菜单操作

# <span id="page-49-0"></span>照片菜单

# <span id="page-49-1"></span>**2。路线拍摄**

#### 将模式拨盘旋转到1个 → 按MENU按钮 → 轻触名

照相机会在指定的拍摄时间内自动拍摄静止图像或录制动 画。可用于拍摄景色的变化。

### **1** 轻触选择静止图像或动画。

- 静止图像: 在指定的拍摄时间内自动拍 摄100张静止图像。
	- 禁用减震。
	- 禁用自动对焦。照相机将以定焦进行拍摄。
	- 图像尺寸为200万像素 (**4:3**时为1920 × 1440像素, **16:9**时为1920 × 1080像 素, 1:1时为1440×1440像素)。
- 动画: 在指定的拍摄时间内自动录制10段3秒动画, 然后创建一个约30秒的动画。

### **2** 设定总拍摄时间,然后轻触确认。

- 轻触想要更改的字段,然后轻触FFN以 设定时间。
- 设定为1小时 (3600秒) 时
	- 静止图像: 大约每36秒拍摄一张静止图像。
	- **动画**・大约每6分钟录制一段动画。

### 3 将照相机放入照相机固定架 (Q24)。

- •放入照相机后,状态指示灯会呈绿色闪烁数秒,然后 拍摄开始。
- **•** 路线拍摄期间,每次释放快门时状态指示灯都会呈绿 色闪烁数秒。
- **•** 经过指定的拍摄时间后,拍摄会自动结束,照相机也会关闭。
- **•** 从照相机固定架中取出照相机,并选择菜单画面中的 名可提前结束拍摄并创建动画。

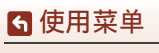

照片菜单

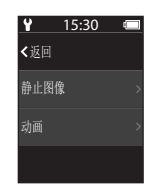

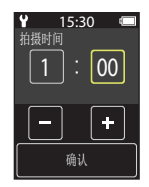

# 路线拍摄期间的操作

- **•** 通过将照相机从照相机固定架中取出,可以暂停路线拍 摄并恢复正常拍摄。
- **•** 静止图像的图像尺寸为200万像素 (**4:3**时为1920 × 1440像 素,**16:9**时为1920 × 1080像素,**1:1**时为1440 × 1440像素)。
- **•** 可以在画面上查看路线拍摄自动结束前的 时间。
- **•** 若要恢复路线拍摄,请将照相机放回照相 机固定架。

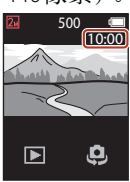

### 2 关于路线拍摄的注意事项

- **•** 自拍镜头无法用于路线拍摄。
- **•** 为防止在拍摄期间照相机意外关闭,请确保电池的电量 充足。

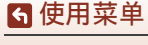

照片菜单

观场景

### 简易全景

#### 将模式拨盘旋转到♪ 按MENU按钮 → 轻触sa → 简易全景

只需选择所需的拍摄范围然后移动照相机,即可轻松拍摄 全景图像。

**1** 轻触标准或宽以选择拍摄范围。

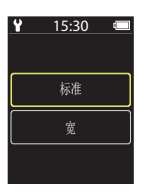

500

 $\mathcal{P}$ 

瓦

**2** 对全景场景的第一个边缘取景,按快 门释放按钮,然后松开快门释放按 钮。

- 显示屏中会显示全**+++** 有示照相 机移动的方向。
- **•** 照相机对焦在画面中央。
- **3** 朝4个方向中的一个方向移动照相机, 直到引导条指示到达终点为止。
	- **•** 当照相机侦测到其移动方向时,即会开 始拍摄。
	- **•** 当照相机拍摄完指定的拍摄范围时,拍 摄会结束。
	- **•** 在拍摄结束之前,会一直锁定对焦和曝 光。

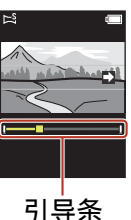

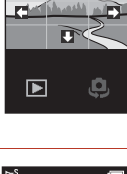

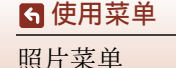

### 照相机移动示例

- **•** 将您的身体当做旋转轴,朝标记 )的方向,以画弧线的方 式慢慢移动照相机
- 开始拍摄后,如果指南未在约15秒内<br> (选择**标准**时)或者约30秒内 (选择 **标准**时)或者约30秒内 (选择<br>到达边缘 拍摄将停止。 宽时)到达边缘,拍摄将停止。

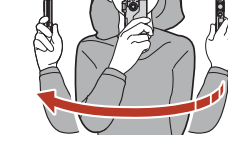

### ■ 关于简易全景的注意事项

- **•** 自拍镜头无法用于简易全景拍摄。
- **•** 在保存的图像中看到的图像范围会比拍摄时在画面上看到的图像范围略窄。
- 如果照相机移动过快或震动过大,或者如果拍摄对象变<br>- 化较少 (例如墙壁或黑暗),可能会发生错误。 化较少 (例如墙壁或黑暗)
- **•** 如果照相机在到达全景范围的中途点之前停止拍摄,则不会保存全景图像。
- **•** 本照相机可能无法放大使用其他品牌或型号的数码照相机拍摄的简易全景图像。

# Z 简易全景的图像尺寸<br>•如下所述,有4种不同的

**•** 如下所述,有4种不同的图像尺寸 (以像素为单位)。 当设定为标准时

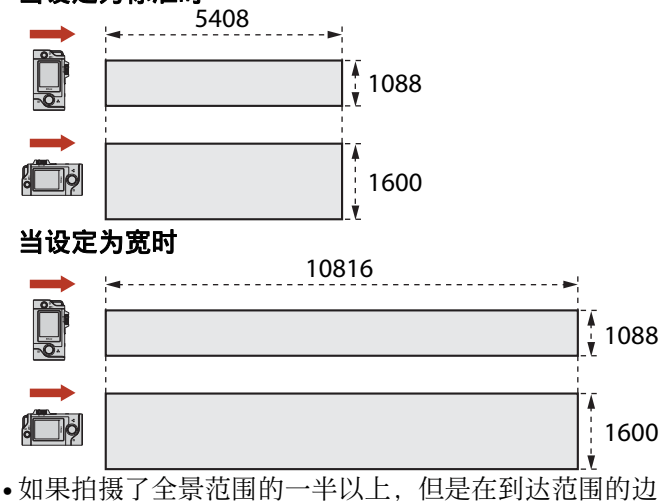

缘之前停止拍摄,则图像尺寸将变小。

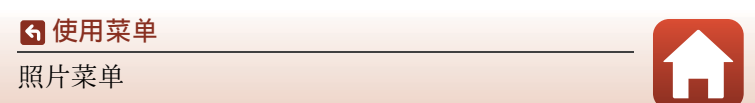

### 高动态范围

#### 将模式拨盘旋转到1️ → 按MENU按钮 → 轻触} > 高动态 范围

当同一画面中具有非常亮和非常暗的区域时,使用此选项 拍摄照片。

- **•** 照相机对焦在画面中央的拍摄对象上。
- **•** 当按下快门释放按钮时,照相机会连续拍摄图像,并保 存以下两种图像:
	- 非高动态范围复合图像
	- 高动态范围复合图像,最大程度地降低了亮部和暗部 细节的缺失
- **•** 如果存储空间只够保存一张图像,则只保存在拍摄时经 过处理的一张图像 (在该图像中已纠正了较暗区域)。
- **•** 在按下快门释放按钮后,请平稳握住照相机并保持不 动,直到显示静止图像为止。拍摄照片后,请勿在画面 切换到拍摄画面以前关闭照相机。
- **•** 在保存的图像中看到的视角 (即画面中的可视区域)会 比在拍摄画面上看到的视角窄一些。
- **•** 在某些拍摄环境下,明亮拍摄对象周围可能存在黑暗阴 影,或者黑暗拍摄对象周围可能存在明亮区域。

### $\overline{\mathbf{M}}$  关于高动态范围的注意事项

自拍镜头无法用于高动态范围拍摄。

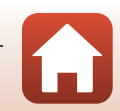

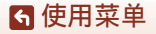

# <span id="page-54-0"></span>动画菜单

### 尽 定时动画

#### 将模式拨盘旋转到'黑 → 按MENU按钮 → 轻触尽

照相机可以按指定的间隔自动拍摄静止图像,以创建时长约为10秒的定时动画。 • 将设定菜单中的**动画 → NTSC/PAL**设定为NTSC时, 会拍 摄300张图像。设定为**PAL**时,可以拍摄250张图像。

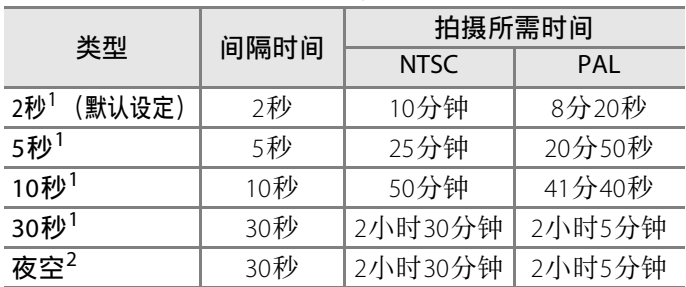

<sup>1</sup> 照相机对焦在画面中央的拍摄对象上。<br><sup>2</sup> 适用干记录星星的移动轨迹。

**1** 轻触选择一种类型。

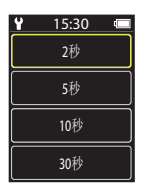

### **2** 轻触以选择是否固定曝光 (亮度) (夜空除外)。

**•** 当选择**AE-L**开启时,自动曝光功能将锁 定为第一张图像的曝光并将其用于所有 图像。想要录制亮度急剧变化 (如黄昏 时)的动画时,建议使用AE-L关闭。

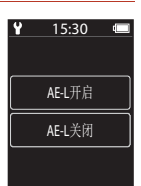

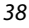

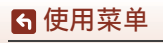

动画菜单

### **3** 使用诸如三脚架等工具稳定照相机。

#### **4** 按快门释放按钮拍摄第一张图像。

• 在释放快门拍摄第一张图像前, 设定曝 光补偿 (口41)。拍摄第一张图像后, 不能更改曝光补偿。当拍摄第一张图像 时,对焦和色相即会固定。

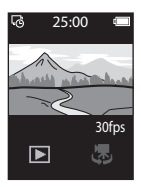

- **•** 快门会自动释放以拍摄第2张及后续的 图像。
- **•** 照相机未拍摄图像时,画面可能会关闭。
- **•** 拍满300张或250张图像后,照相机会自动结束拍摄。
- **•** 按快门释放按钮并选择所显示画面上的是,可在所需 拍摄时间结束前结束拍摄并创建定时动画。
- **•** 无法保存声音和静止图像。

### 2 关于定时动画的注意事项

- **•** 自拍镜头无法用于录制定时动画。
- 完成拍摄前, 请勿更换存储卡。
- **•** 为防止在拍摄期间照相机意外关闭,请确保电池的电量 充足。
- 完成拍摄前, 请勿将模式拨盘旋转到不同的设定。

### **28路线拍摄**

#### 将模式拨盘旋转到▶■ → 按MENU按钮 → 轻触‰

请参阅"28[路线拍摄](#page-49-1)"(□33)了解更多信息。

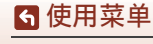

动画菜单

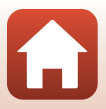

# <span id="page-56-0"></span>设定菜单

6 [使用菜单](#page-46-0) 设定菜单

# 白平衡 (调整色相)

#### 进入拍摄模式 → 按MENU按钮 → 轻触♀ → 拍摄选项 → 白 平衡

根据光源或天气条件调节白平衡,以使图像中的颜色与您 的眼睛看到的颜色一致。

• 使用<<br />
B选择设定, 然后轻触确认图标应 用设定。

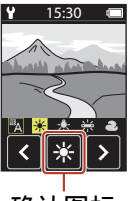

确认图标

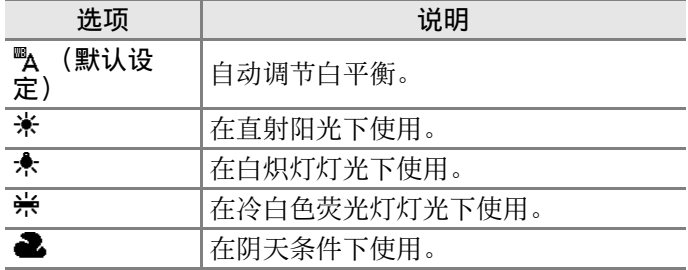

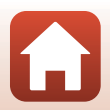

### 色彩选项

#### 进入拍摄模式 → 按MENU按钮 → 轻触♥ → 拍摄选项 → 色 彩选项

更改要保存图像的色调。

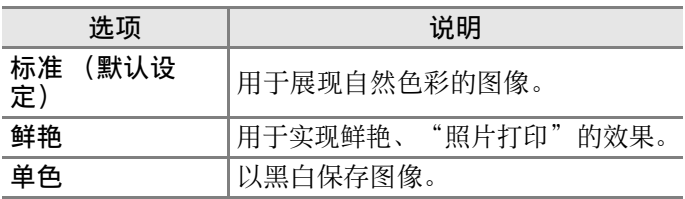

### <span id="page-57-0"></span>曝光补偿 (调节亮度)

#### 进入拍摄模式 → 按MENU按钮 → 轻触♀ → 拍摄选项 → 曝 光补偿

您可以调节整个图像的亮度。

- 使用FIFI选择补偿值, 然后轻触M应用设 定。
- **•** 要使图像变亮或变暗,请分别设定正 (+) 值或负 (-)值。

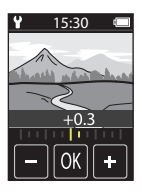

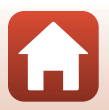

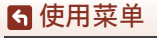

# 宽高比

#### 将模式拨盘旋转到Ω → 按MENU按钮 → 轻触♀ → 静止图 像 → 宽高比

设定要保存静止图像的宽高比 (简易全景除外)。 图像尺寸越大,可保存的图像数量就越少。

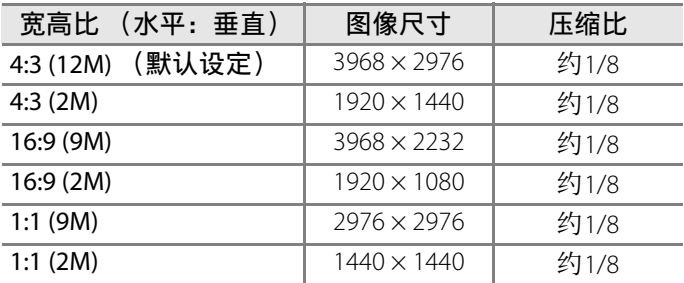

#### 2 关于宽高比的注意事项

自拍镜头 (照相机2)的宽高比固定为4:3,图像尺寸固定 为2528×1896像素, 压缩比固定为约1/8。

#### **NTSC/PAL**

#### 将模式拨盘旋转到'果 → 按MENU按钮 → 轻触♥ → 动画 → NTSC/PAL

选择录制动画时使用的帧频。

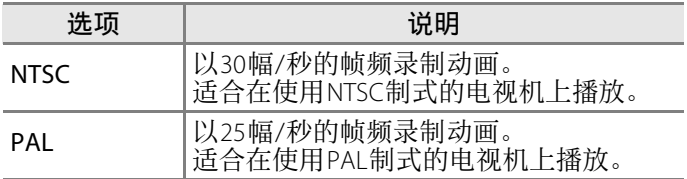

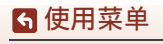

设定菜单

42

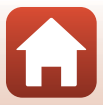

### 动画减震

#### 将模式拨盘旋转到'黑 → 按MENU按钮 → 轻触♥ → 动画 → 动画减震

选择录制动画时使用的减震设定。

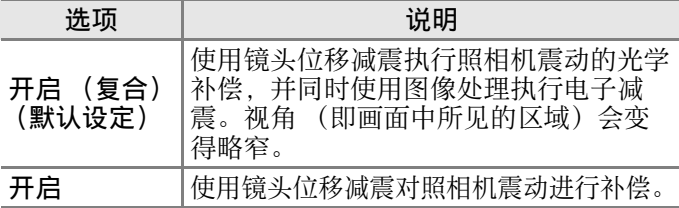

#### $\boldsymbol{\nabla}$  关于动画减震的注意事项

在某些情况下,减震可能无法完全消除照相机震动的影 响。

### 减少风噪声

将模式拨盘旋转到'累 → 按MENU按钮 → 轻触♀ → 动画 → 减少风噪声

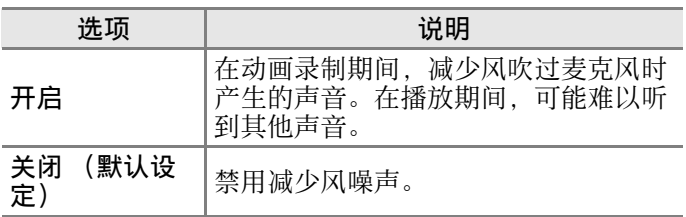

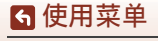

设定菜单

43

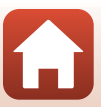

# 日期和时间

#### 进入拍摄模式 → 按MENU按钮 → 轻触♥ → 照相机设定 → 日期和时间

#### 设定照相机时钟。

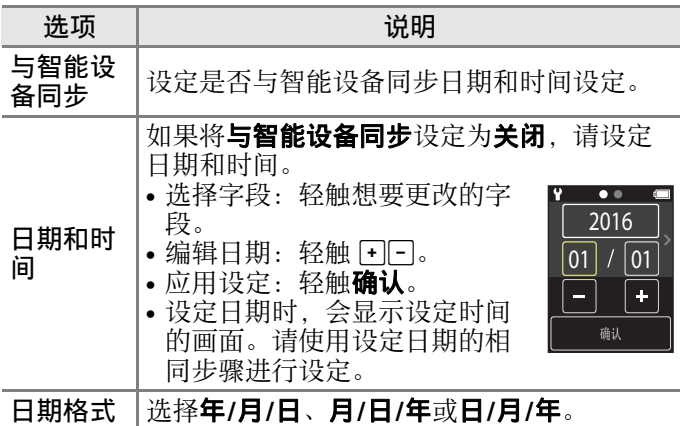

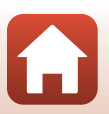

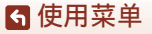

### 显示屏设定

#### 进入拍摄模式 → 按MENU按钮 → 轻触♥ → 照相机设定 → 显示屏设定

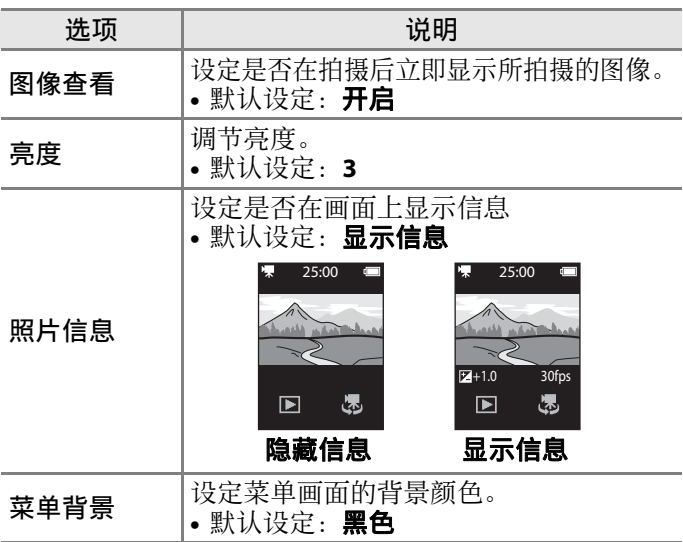

### 声音设定

进入拍摄模式 → 按MENU按钮 → 轻触♥ → 照相机设定 → 声音设定

设定操作期间、快门释放时等环境下所发出声音的音量。 可以选择高、标准 (默认设定)、低或关闭。

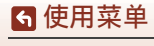

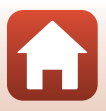

# 自动关闭

进入拍摄模式 → 按MENU按钮 → 轻触♥ → 照相机设定 → 自动关闭

设定照相机关闭之前的时长。 可以选择**2**秒、**5**秒(默认设定)、**30**秒、**1**分钟或**5**分钟。

#### 2 设定自动关闭功能

在以下情形中,照相机关闭之前的时长是固定的:

- **•** 在拍摄画面/播放画面中 (从照相机开启到拍摄之前): 1分钟
- **•** 当显示菜单时:3分钟

## <span id="page-62-0"></span>格式化存储卡

讲入拍摄模式 → 按MENU按钮 → 轻触♥ → 照相机设定 → 格式化存储卡

使用此选项格式化存储卡。

格式化存储卡将永久删除所有数据。删除的数据将无法恢 复。务必在格式化之前将重要图像保存到计算机中。

要开始格式化, 在显示的画面上轻触格式化。

- 格式化过程中, 切勿关闭照相机或打开存储卡插槽/接口 盖。
- **•** 已建立无线连接时,无法选择此设定。

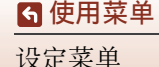

46

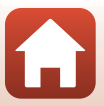

## 触控拍摄

#### 进入拍摄模式 → 按MENU按钮 → 轻触♥ → 照相机设定 → 触控拍摄

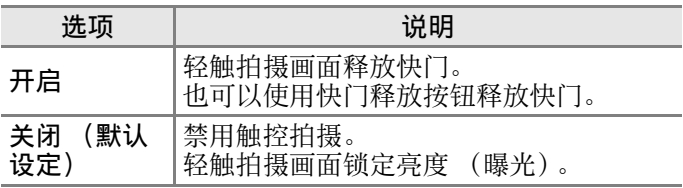

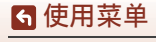

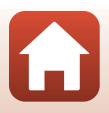

# 计算机充电

#### 进入拍摄模式 → 按MENU按钮 → 轻触♥ → 照相机设定 → 计算机充电

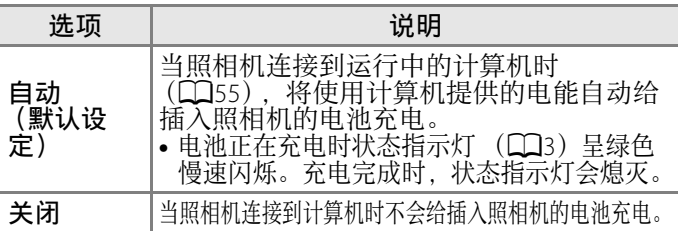

#### $\mathbf N$  关于使用计算机充电的注意事项

- **•** 当连接到计算机时,照相机会开启并会开始充电。
- **•** 对一块电量完全耗尽的电池充电大约需要3小时。如果在 电池充电期间传送图像,充电时间会延长。
- **•** 电池充电完成后,如果30分钟内未与计算机进行任何通 信,照相机会自动关闭。

#### ■ 状态指示灯呈绿色快速闪烁时

可能由于下列其中一种原因而无法给电池充电 (出错)。

- **•** 环境温度不适合充电。请在环境温度介于5°C到35°C的室内给电池充电。
- **•** USB连接线没有正确连接。
- **•** 电池已损坏。
- **•** 计算机处于睡眠模式,不会供电。请唤醒计算机。
- **•** 由于计算机的设定或规格,计算机无法给照相机供电,因而电池无法充电。

# 语言**/Language**

讲入拍摄模式 → 按MENU按钮 → 轻触♥ → 照相机设定 → 语言/Language

选择一种语言用于显示照相机菜单和信息。

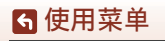

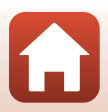

### 位置数据

#### 进入拍摄模式 → 按MENU按钮 → 轻触♥ → 照相机设定 → 位置数据

设定是否在拍摄的图像上添加拍摄位置信息。

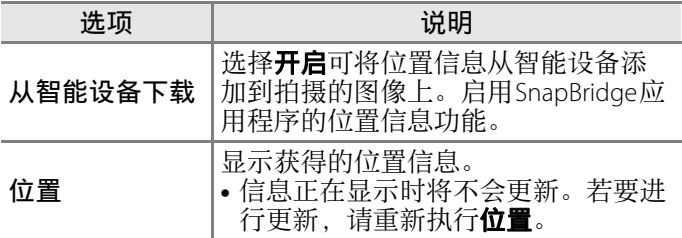

#### <span id="page-65-0"></span>全部重设

#### 进入拍摄模式 → 按MENU按钮 → 轻触♥ → 照相机设定 → 全部重设

当选择**是**时,照相机设定会恢复为默认值。

- **•** 网络菜单设定也会恢复为默认值。
- **•** 一些设定不会被重设,例如日期和时间或语言**/Language**。
- **•** 已建立无线连接时,无法选择此设定。

#### ■ 重置文件编号

要将文件编号重设为"0001", 请先删除保存在存储卡中 的所有图像,然后再选择全部重设。

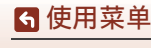

设定菜单

49

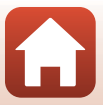

### 一致性标记

#### 进入拍摄模式 → 按MENU按钮 → 轻触♥ → 照相机设定 → 一致性标记

查看本照相机符合的部分一致性标记。

### 固件版本

#### 进入拍摄模式 → 按MENU按钮 → 轻触♥ → 照相机设定 → 固件版本

查看照相机当前的固件版本。

**•** 已建立无线连接时,无法选择此设定。

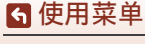

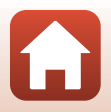

#### 进入拍摄模式 → 按MENU按钮 → 轻触♥ → 照相机设定 → 网络菜单

配置无线网络设定以连接照相机和智能设备。

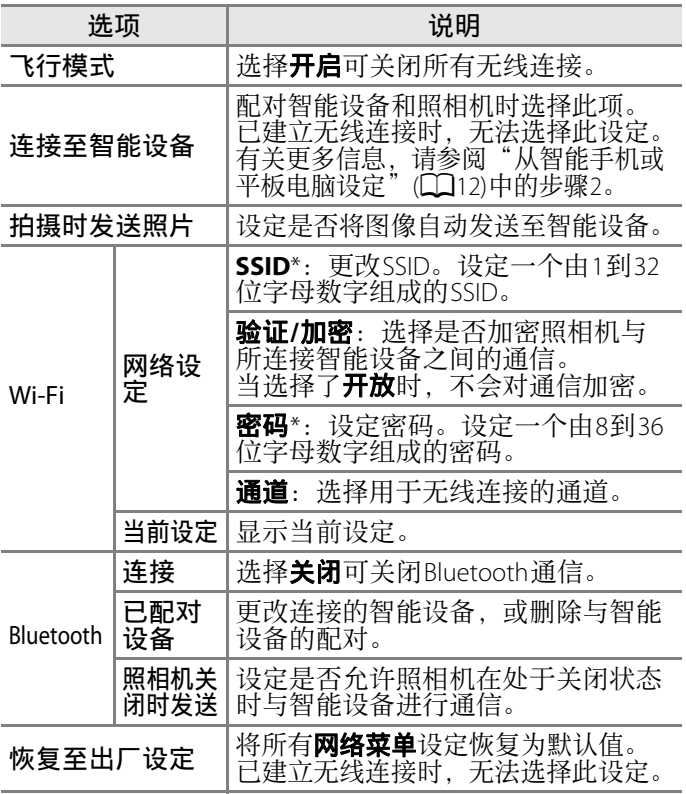

<span id="page-67-0"></span>\* 有关如何输入字母数字字符的更多信息,请参阅 " [操作](#page-68-0) [文本输入键盘](#page-68-0) " (囗52)。

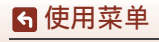

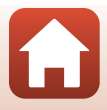

# <span id="page-68-0"></span>操作文本输入键盘

- 轻触[+][-]选择要输入的字符。
- 要移动光标,请轻触区**区**。
- 要删除字符, 请轻触**而**。
- 要应用设定, 请轻触,

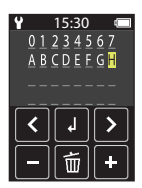

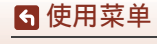

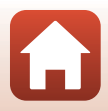

# <span id="page-69-0"></span>播放菜单

# Oπ保护

#### 进入播放画面 → 选择图像 → 按MENU按钮 → 轻触0π

照相机会保护选定的图像以防误删除。 要禁用保护,显示已保护的图像,按MENU按钮,轻触 **O-1**. 然后在显示的画面上选择是。 请注意,格式化存储卡会永久删除所有数据,包括受保护 的文件 (QQ46)。

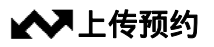

#### 进入播放画面 → 选择图像 → 按MEN 按钮 → 轻触 ▲■

传送之前,请提前选择照相机中想要传送到智能设备的图 像。

在显示的画面上选择**是**, 将图像添加到上传预约列表。

- **•** 不能选择动画。若要将动画上传至智能设备,请使用 SnapBridge应用程序。
- 请注意, 在设定菜单中选择**照相机设定 → 全部重设** (□□49) 或照相机设定 → 网络菜单 → 恢复至出厂设定 ([A](#page-67-0)51)时,已作出的上传预约将取消。

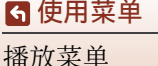

# <span id="page-70-0"></span>将图像传送到计算机 (ViewNX-i)

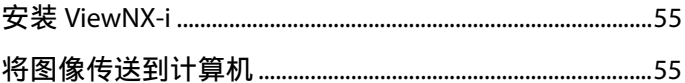

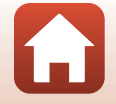

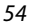

6 将图像传送到计算机 (ViewNX-i)

# <span id="page-71-1"></span>安装 **ViewNX-i**

ViewNX-i是一款免费软件,可以用来将图像和动画传送到计算机以便查看和编辑。 要安装ViewNX-i,请从以下网站下载最新版本的ViewNX-i安 装程序,并按照画面上的指示完成安装。

ViewNX-i: http://downloadcenter.nikonimglib.com 有关系统要求及其他信息,请参阅您所在地区的尼康网站。

### <span id="page-71-2"></span><span id="page-71-0"></span>将图像传送到计算机

#### **1** 准备包含图像的存储卡。

可以使用下列任一方法将图像从存储卡传送到计算机。

- SD存储卡插槽/读卡器: 将存储卡插入计算机的存储 卡插槽或连接到计算机的读卡器 (市售)。
- **• USB**直接连接:关闭照相机,并确保存储卡插在照相 机中。使用USB连接线将照相机连接至计算机。 照相机自动开启。

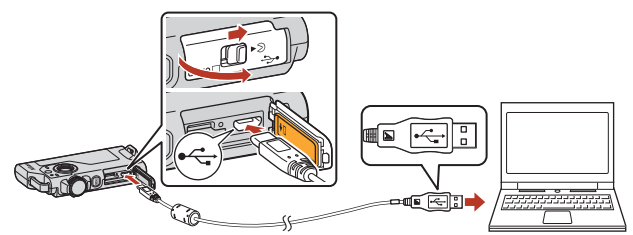

#### $\boldsymbol{\nabla}$  关于将照相机连接到计算机的注意事项

- **•** 连接或断开连接线之前,确保将照相机关闭。请查看 插头的形状和方向,平直插入或拔出插头。
- **•** 确保照相机的电池电量充足。
- **•** 有关连接方式和后续操作的详细说明,除查看本文档 外,另请参阅计算机随附的文档。
- **•** 从计算机断开所有其他USB供电的设备。将照相机和其他通过 USB供电的设备同时连接到同一台计算机时,可能导致照相机 故障或从计算机过度供电,进而可能损坏照相机或存储卡。

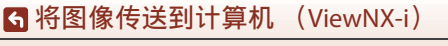
如果显示提示您选择程序的信息,请选择Nikon Transfer 2。

**•** 当使用**Windows 7**时 如果显示右侧所示的对 话框,请按照以下步骤  $B_{\text{max}}$  as  $\overline{a}$  and  $\overline{a}$ 选择Nikon Transfer 2。 **THE BARNER** 1 在导入图片和视频  $E$ 下,单击更改程序。 此时会显示程序选择 对话框;选择Nikon Transfer 2,然后单击确定。 2 双击Nikon Transfer 2图标。 **•** 当使用**Windows 10**或**Windows**  \_\_\_<br>5.L选择要对此设备执行的操作 **8.1**时 如果显示右侧所示的对话框,请 单击此对话框,然后单击导入文 件/**Nikon Transfer 2**。 选择要对这台设备执行的操作。 母入文社 Nikon Transfer 2

**•** 当使用**Mac OS X**时

如果Nikon Transfer 2没有自动启动,请在照相机与计算机已连 接时启动Mac附带的图像捕捉应用程序, 并将Nikon Transfer 2 选择为照相机连接到计算机时打开的默认应用程序。

打开设备以查看文件 →位置管理器 导入照片和视频 不执行操作 ۱Q

如果存储卡中包含大量图像, Nikon Transfer 2启动时间 可能较长。等待Nikon Transfer 2启动。

#### B 关于连接**USB**连接线的注意事项

如果照相机通过USB集线器连接到计算机,不保证可以进行操作。

56

## C 使用**ViewNX-i**

有关详细信息,请参阅在线帮助。

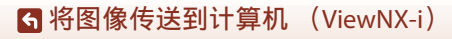

将图像传送到计算机

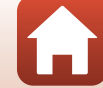

## **2** Nikon Transfer 2启动后,单击开始传送。

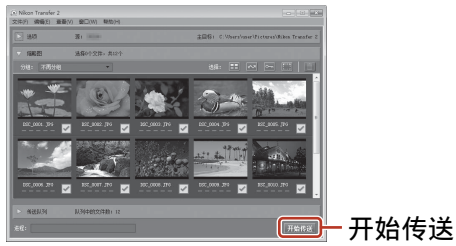

**•** 开始传送图像。图像传送完成后, ViewNX-i会启动, 并会显示传送的图像。

## **3** 断开连接。

- **•** 如果使用的是读卡器或存储卡插槽,请在计算机操作 系统中选择相应选项,弹出存储卡对应的可移动磁 盘,然后从读卡器或存储卡插槽中将存储卡取出。
- **•** 如果照相机连接至计算机,请关闭照相机并断开USB 连接线的连接。

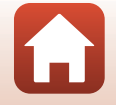

[将图像传送到计算机 \(](#page-70-0)ViewNX-i)

将图像传送到计算机

# <span id="page-74-1"></span><span id="page-74-0"></span>技术注释

6 技术注释

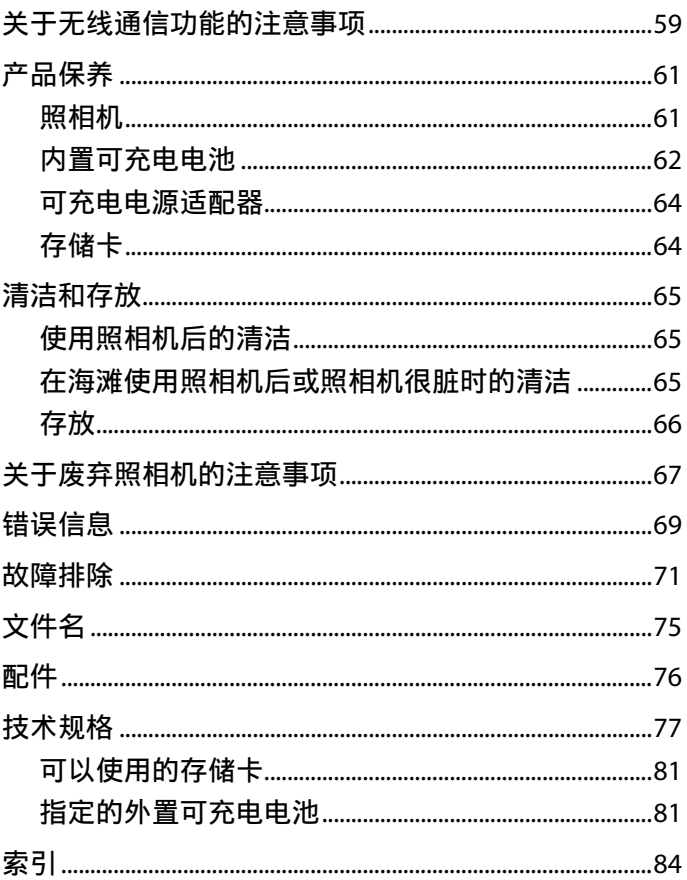

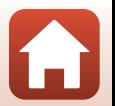

# <span id="page-75-0"></span>关于无线通信功能的注意事项

#### 关于无线设备的限制

本产品中包含的无线收发器符合销售国的无线法规,不适合 在其它国家使用 (在欧盟或欧洲自由贸易区内购买的产品可 在欧盟和欧洲自由贸易区内的任意国家使用)。对于在其它 国家的使用,尼康不承担任何责任。对原始销售国不确定的 用户应联系当地的尼康售后服务中心或尼康特约维修店。该 限制仅适用于无线操作,不适用于本产品的任何其它用途。

#### 安全性

尽管本产品的优点之一在于允许他人在无线信号的有效范 围内自由连接进行无线数据交换,但若未采取适当的安全 措施可能会发生以下情况:

- **•** 数据失窃:怀有恶意的第三方可能会对无线传输进行拦 截以盗取用户ID、密码和其他个人信息。
- **•** 未经授权的访问:未经授权的用户可能会获得访问网络 的权限,并修改数据或执行其他恶意操作。请注意,由 于无线网络的设计问题,即使启用了安全措施专门性的 攻击也可能会允许未经授权的访问。尼康对于数据传输 期间可能发生的数据或信息泄露不承担任何责任。
- **•** 请勿访问您无权使用的网络,即便其在您的智能手机或 平板电脑上显示。否则,您的行为将被视为未经授权的 访问。请仅访问您有权使用的网络。

#### 个人信息管理和免责声明

- **•** 在本产品上注册和配置的用户信息 (包括无线局域网络 连接设定和其它个人信息)容易因误操作、静电、事 故、故障、维修或其它操作而修改和丢失。请务必将重 要信息单独备份。尼康对于非因尼康引起的内容修改或 丢失而导致的任何直接或间接损害或损失不承担责任。
- **•** 丢弃本产品或将其转让给他人前,请执行设定菜单 (□31)中的照相机设定 → 全部重设以删除使用本产品 注册和配置的所有用户信息 (包括无线局域网络连接设 定和其它个人信息)。
- **•** 尼康对于由于第三方未经授权使用本产品 (由于本产品 被盗或丢失)而导致的任何损失不承担责任。

59

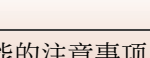

#### [技术注释](#page-74-0)

关于无线通信功能的注意事项

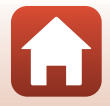

#### 关于本产品出口或携带出境的注意事项

本产品受美国出口管理条例 (EAR)管辖。出口本产品无需美国政 府的许可,但截至本文撰写时受禁运或特别管制制约的以下国家除 外:古巴、伊朗、朝鲜、苏丹和叙利亚 (该清单可能随时变化)。

#### 中国用户须知

#### 本设备包含型号核准代码为:**CMIIT ID:2016DJ0157.** 的无 线电发射模块

#### 根据 《微功率 (短距离) 无线电设备管理暂行规定》, 使 用无线局域网络产品时请注意以下事项

1. ■ 使用频率:2.4 - 2.4835 GHz ■ 等效全向辐射功率(EIRP) : 天线增益< 10 dBi时:≤100 mW或≤ 20 dBm ■ 最大功率谱密度: 天线增益< 10 dBi时:≤10 dBm / MHz (EIRP) 天线增益< 10 dBi时:≤20 dBm / MHz (EIRP) ■ 载频容限:20 ppm ■ 带外发射功率 (在2.4 - 2.4835 GHz频段以外) ≤-80 dBm / Hz (EIRP) ■ 杂散发射 ( 辐射) 功率 ( 对应载波±2.5倍信道带宽 以外): ≤-36 dBm / 100 kHz (30 - 1000 MHz) ≤-33 dBm / 100 kHz (2.4 - 2.4835 GHz) ≤-40 dBm / 1 MHz (3.4 - 3.53 GHz) ≤-40 dBm / 1 MHz (5.725 - 5.85 GHz) ≤-30 dBm / 1 MHz (其它1 - 12.75 GHz) 2. 不得擅自更改发射频率、加大发射功率 (包括额外加装射 频功率放大器),不得擅自外接天线或改用其它发射天线; 3. 使用时不得对各种合法的无线电通信业务产生有害干扰;

- 一旦发现有干扰现象时,应立即停止使用,并采取措施消 除干扰后方可继续使用;
- 4. 使用微功率无线电设备,必须忍受各种无线电业务的干 扰或工业、科学及医疗应用设备的辐射干扰;
- 5. 不得在飞机和机场附近使用。

## [技术注释](#page-74-0)

关于无线通信功能的注意事项

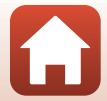

# <span id="page-77-0"></span>产品保养

在使用或存放照相机时,除了遵守"[安全须知"](#page-7-0)(QQviii-[x\)](#page-9-0)、 "<重要>[关于防震、防水、防尘性能和结露的注意事项"](#page-11-0) (CINii) 和"[关于无线通信功能的注意事项](#page-75-0)" (CI59) 内的 警告以外,还要遵循以下注意事项。

## <span id="page-77-1"></span>照相机

#### 切勿用力碰撞照相机

如果受到强烈撞击或震动,照相机可能会发生故障。另 外,请勿触摸镜头,或者对其过分用力。

#### 保持干燥

水渗入照相机可能会导致组件生锈,从而造成高昂的修理 费用或无法修复的损坏。

#### 避免温度骤变

温度的突变,诸如在寒冷天进出温暖的大楼 将可能会使照相机内部结露并导致故障。为避免结露,请 将照相机事先装入尼龙相机套或塑料袋内,以防温度突变。

#### 使照相机远离强磁场

请勿在会产生强电磁幅射或磁场的设备附近使用、存放照 相机。否则,可能会导致数据丢失或者照相机故障。

## 切勿将镜头长时间对着强光源

使用或存放照相机时,避免将镜头长时间对着太阳或其他强光源。 强烈的光线可能会造成影像传感器退化或在照片中产生白色污斑。

## 在取出电池或切断电源,或取出存储卡之前,先关闭照相机

当照相机处于开启状态时,或者正在保存或删除图像时, 切勿取出电池。如果强行切断照相机电源将可能导致数据 丢失、存储卡或内部电路损坏。

## 运输产品时

请在包装箱内装入足够多的缓冲材料, 以减少 (避免) 由 于冲击导致产品损坏。

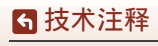

产品保养

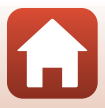

## 关于显示屏的注意事项

- **•** 显示屏 (包括电子取景器)制造精度高,其有效像素数至少达 99.99%,偏差或缺陷不超过0.01%。因此,这些屏幕可能含有始 终发亮 (白色、红色、蓝色或绿色) 或不发亮 (黑色)的像 素,这并非故障,使用本设备记录的图像不会受到影响。
- **•** 显示屏中的图像在明亮的光线下可能难以看清。
- **•** 请勿对显示屏施加压力,否则可能会导致损坏或发生故 障。如果显示屏破损,请注意防止碎玻璃划伤,以及防 止显示屏中的液晶接触皮肤或进入眼睛或口内。

## <span id="page-78-0"></span>内置可充电电池

## 使用注意事项

- **•** 不要在低于–10°C 或高于+40°C 的环境温度下使用电池, 否则可能会导致损坏或发生故障。
- **•** 如果发现电池出现任何异常,例如温度过高、冒烟或发 出异味,请立即停止使用,并联系经销商、尼康售后服 务中心或尼康特约维修店。

## 给电池充电

本照相机中内置有锂离子电池组。由于在购机时电池并未 充满电,因此使用照相机之前请使用可充电电源适配器为 电池充电 (CO10)。

- **•** 使用前,请在环境温度介于5°C到35°C的室内给电池充电。
- **•** 若照相机温度高,则可能无法给电池正确充电或无法充 满电,并可能会降低电池性能。
- **•** 请注意,使用之后照相机可能会变烫;请等照相机冷却 后再充电。
- 如果内置电池的温度低于0℃或高于60℃, 则电池将无法充电。
- 如果内置电池的温度介于45℃至60℃之间, 则充电容量可 能会降低。
- **•** 电池充满电后请勿继续充电,否则会降低电池性能。
- **•** 充电期间,照相机温度可能会升高。不过,这并非故障。

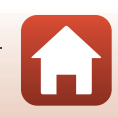

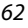

[技术注释](#page-74-0)

产品保养

## 在寒冷条件下请将电池充足电

天气寒冷时,电池的容量可能会降低。请勿在低温下冷却 照相机。在低温环境下耗尽电量的照相机可能无法开启。 请将照相机放在温暖的地方。一旦回暖,电池电量可能会 有所恢复。

## 为电池电量耗尽的照相机充电

开启或关闭电池电量耗尽的照相机可能会导致内置电池的 电池持久力降低。请先为电池电量耗尽的照相机充电再进 行使用。

## <span id="page-79-0"></span>存放电池

- **•** 应至少每6个月充电一次,然后将其电量用完后再另行存 放。
- **•** 请将照相机放在凉爽的地方。电池应存放在干燥的地方。 请勿将电池存放在很热或极冷的地方。

## 运输产品时

运输产品时,请将内部的电池取出,套上电池端子盖或放 入袋中妥善保存,以避免电池电极接触到其他电池的电 极,或项链、耳环等金属物品,造成电池短路。电池短路 可能会引起漏液、发热、破损等问题。

## 可充电电池的持久力及更换

当充满电的电池在室温下使用时,如果其电量消耗过快, 说明电池需要更换。如需更换新的可充电电池 (会产生费 用),请咨询尼康售后服务中心或尼康特约维修店。您无 法自行更换可充电电池。

## 回收

请参阅"[电池回收"](#page-84-0)([A](#page-84-0)68)了解更多信息。

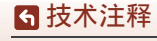

产品保养

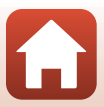

## <span id="page-80-0"></span>可充电电源适配器

- **•** EH-73PCH可充电电源适配器只能用于兼容设备。请勿用 于其他品牌或型号的设备。
- **•** 请勿使用UC-E21以外的USB连接线。使用UC-E21以外的 USB连接线可能会导致过热、火灾或触电。
- **•** 在任何情况下都不要使用EH-73PCH可充电电源适配器以外的其他 品牌或型号的电源适配器,同时请勿使用市售的USB电源适配器或 手机充电器。未能遵守本注意事项可能导致过热或损坏照相机。
- **•** EH-73PCH兼容交流100–240 V、50/60 Hz的电源插座。在其 他国家使用时,请根据需要使用插头适配器 (市售)。 有关插头适配器的详细信息,请咨询您的旅行社。

# <span id="page-80-3"></span><span id="page-80-1"></span>存储卡

## 使用注意事项

- 仅可使用microSD/microSDHC/microSDXC存储卡 (CQ81)。
- **•** 请务必遵守存储卡随附文档中的注意事项。
- **•** 请勿在存储卡上粘贴标签或粘胶纸。

## <span id="page-80-2"></span>格式化

- **•** 请勿使用计算机格式化存储卡。
- **•** 将在其他设备中使用过的存储卡首次插入本照相机时, 请务必使用本照相机格式化。在本照相机中使用新的存 储卡以前,建议先使用本照相机格式化。
- **•** 请注意,格式化存储卡将会永久删除存储卡上的所有图像和其他 **数据。**在格式化存储卡之前,请务必对要保留的图像进行备份。
- **•** 如果在照相机开启时显示存储卡没有格式化。是否格式化存储卡? 信息,表示必须格式化存储卡。如果有不想删除的数据,请轻触 否。将所需数据复制到计算机等设备。如果要格式化存储卡,请轻 触是。此时将显示确认对话框。按照画面上的指示完成操作。
- 在格式化过程中, 正在向存储卡写入数据或从中删除数据时, 或向计算机传送数据期间,请勿执行以下操作。未能遵守本 注意事项可能会导致数据丢失或者损坏照相机或存储卡:
	- 打开存储卡插槽/接口盖取出/插入存储卡。
	- 关闭照相机。
	- 断开电源适配器的连接。

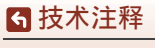

产品保养

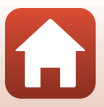

#### [技术注释](#page-74-0) 清洁和存放

# <span id="page-81-0"></span>清洁和存放

## <span id="page-81-1"></span>使用照相机后的清洁

使用吹气球吹去镜头、显示屏或照相机机身上粘附的灰尘 或绒毛。若要清除使用吹气球无法去除的指纹或其他污 渍,请使用柔软的干布轻轻擦拭。如果擦拭时过分用力, 或者使用了粗布,可能会损坏照相机或导致故障。

# <span id="page-81-2"></span>在海滩使用照相机后或照相机很脏时的清洁

在海滩使用照相机后或者照相机很脏时,请在60分钟内按 照以下步骤用淡水冲洗照相机。

**1.**保持存储卡插槽**/**接口盖关闭,然后 用淡水冲洗照相机。

将照相机浸入装满淡水的浅盆中10分 钟。

- **•** 将照相机浸入淡水中,并在水中充 分摇晃以清除各种异物。
- **•** 当照相机浸入水中时,照相机的排 水孔 (如麦克风或扬声器中的开口)可能会冒出少许 气泡。这并非故障。
- **2.**使用软布擦净水滴,然后将照相机放在通风良好的阴凉 处进行干燥。
	- **•** 将照相机放在干布上进行干燥。
	- **•** 请勿使用从吹风机或干衣机中吹出的热风干燥照相机。
- **3.**确认照相机上的水滴已擦净后,打开存储卡插槽/接口 盖,然后使用柔软的干布轻轻擦去防水包装上或照相机 内部残留的水分或沙粒。
	- **•** 如果在内部潮湿的情况下关闭了盖子,可能会导致结 露或故障。

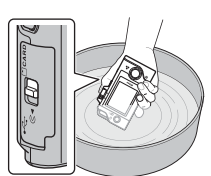

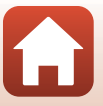

## <span id="page-82-0"></span>存放

如果打算长时间不使用照相机,请避免将照相机存放在以 下类型的场所:

- **•** 通风不良或湿度超过60%的地方
- **•** 暴露在温度高于45°C或低于–10°C的环境中
- **•** 靠近可能产生强电磁场的设备 (例如电视机或收音机 等)

为防止发霉,请至少一个月取出照相机一次,然后开启照 相机并释放快门数次,再将照相机重新存放。 请参阅"[产品保养"](#page-77-0)中"[内置可充电电池"](#page-78-0)下的"[存放电](#page-79-0) [池"](#page-79-0) ([A](#page-79-0)63)部分,并遵守相关注意事项。

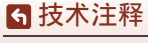

清洁和存放

# <span id="page-83-0"></span>关于废弃照相机的注意事项

废弃带有内置可充电电池的照相机时, 请阅读["废弃数据存](#page-6-0) [储设备"](#page-6-0) (工 vii) 的说明并删除数据存储设备中的数据,<br>然后遵照"取出电池" (工 68) 中的步骤取出可充电电 然后遵照"[取出电池](#page-84-1)" (□□68) 中的步骤取出可充电电池。

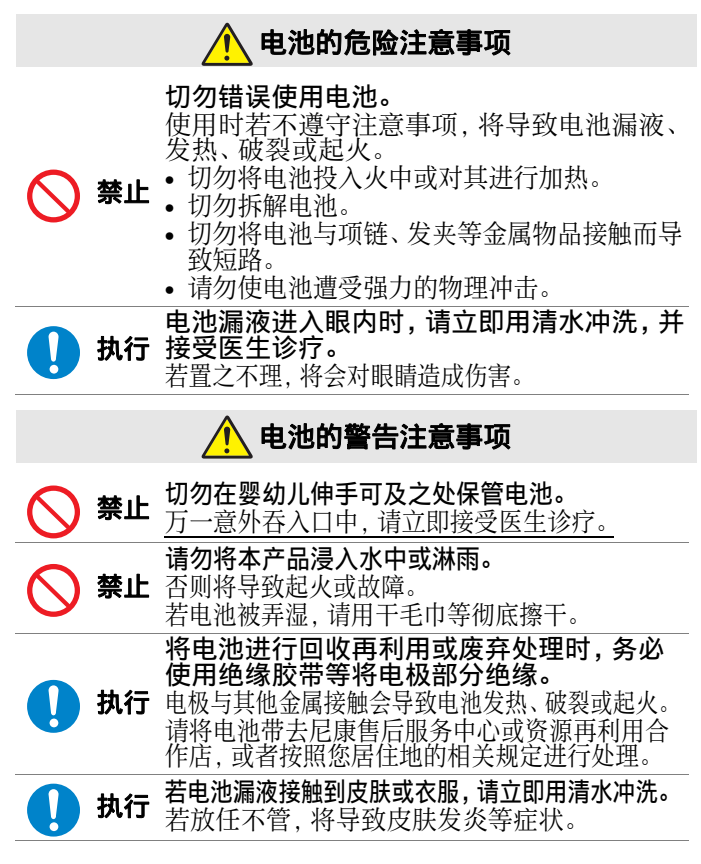

67

关于废弃照相机的注意事项

[技术注释](#page-74-0)

## <span id="page-84-1"></span>取出电池

#### **1.**关闭照相机。

- **•** 如果已连接USB连接线,请将其拔下。
- **•** 如果已插入存储卡,请将其取出。

#### **2.**使用十字螺丝刀拆下**4**颗螺丝,然 后打开存储卡插槽**/**接口盖。

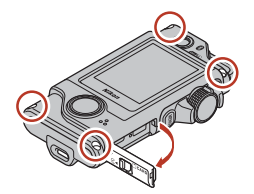

**3.**如图所示,用手指 将盖子拆下。

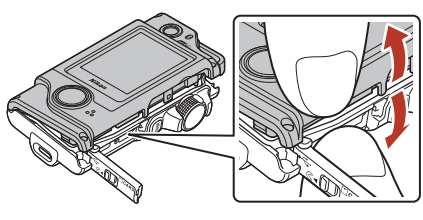

4.取出电池,然后握住接头并向上拉动。

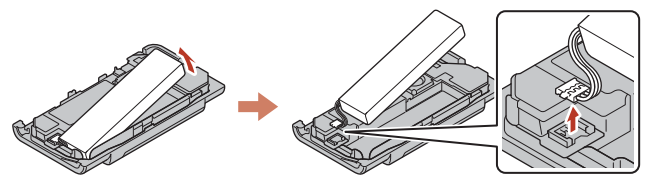

## <span id="page-84-0"></span>电池回收

当电池无法保有电量时请将其更换。旧电池是有价值的资 源。请按当地法规回收旧电池。

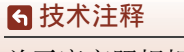

关于废弃照相机的注意事项

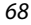

# <span id="page-85-0"></span>错误信息

如果显示错误信息,请参阅下表。

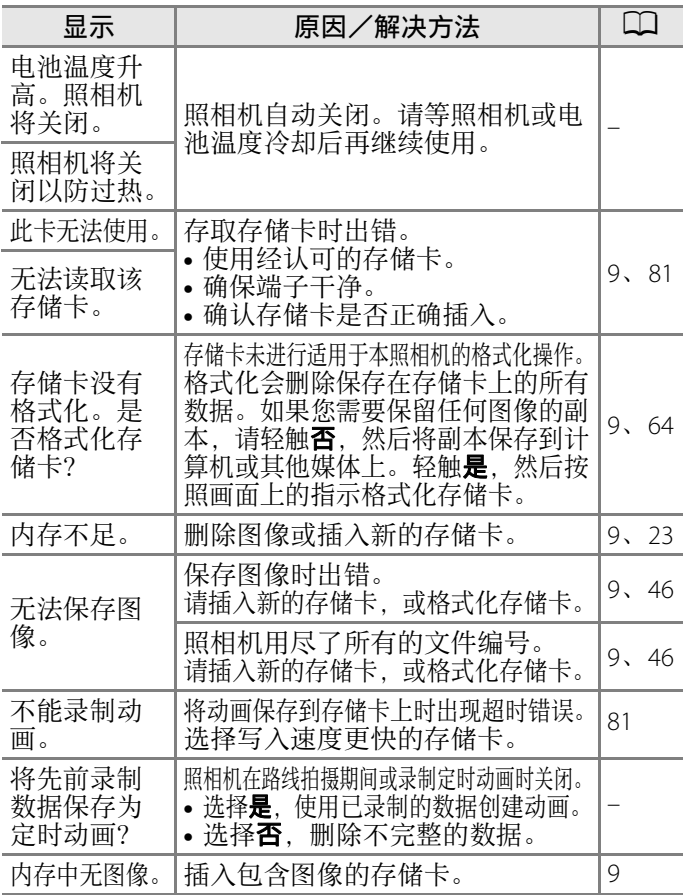

[技术注释](#page-74-0)

错误信息

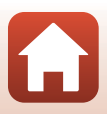

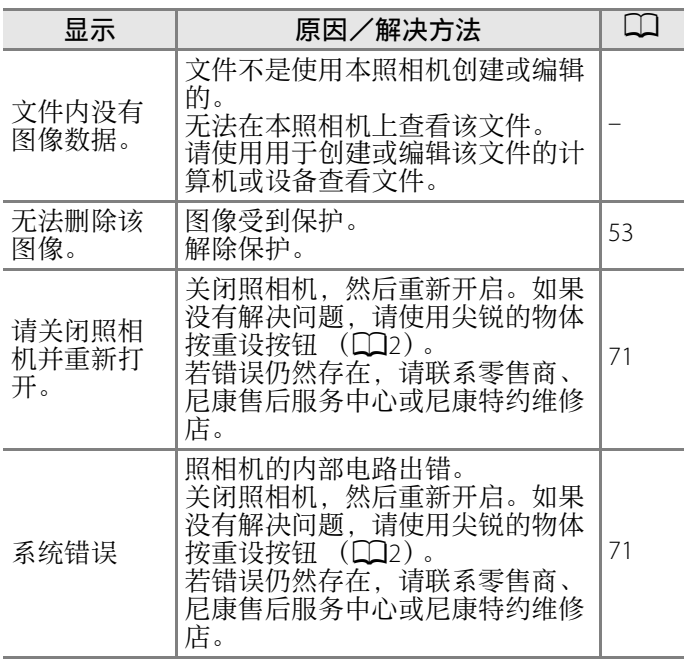

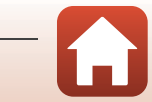

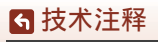

错误信息

# <span id="page-87-0"></span>故障排除

若您的照相机不能进行正常操作,在联系零售商、尼康售 后服务中心或尼康特约维修店之前,请先查看以下常见问 题的一览表。

#### 电源、显示和设定问题

<span id="page-87-1"></span>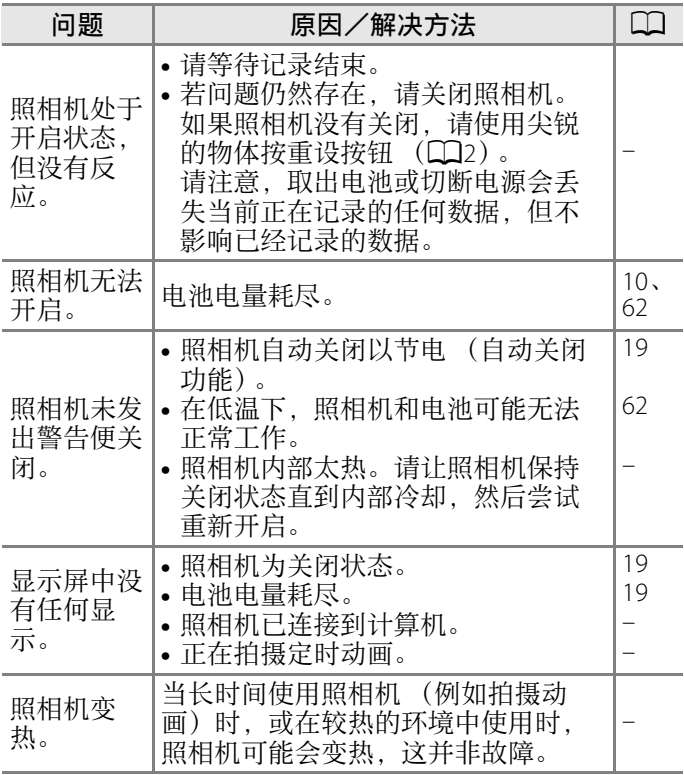

[技术注释](#page-74-0)

故障排除

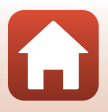

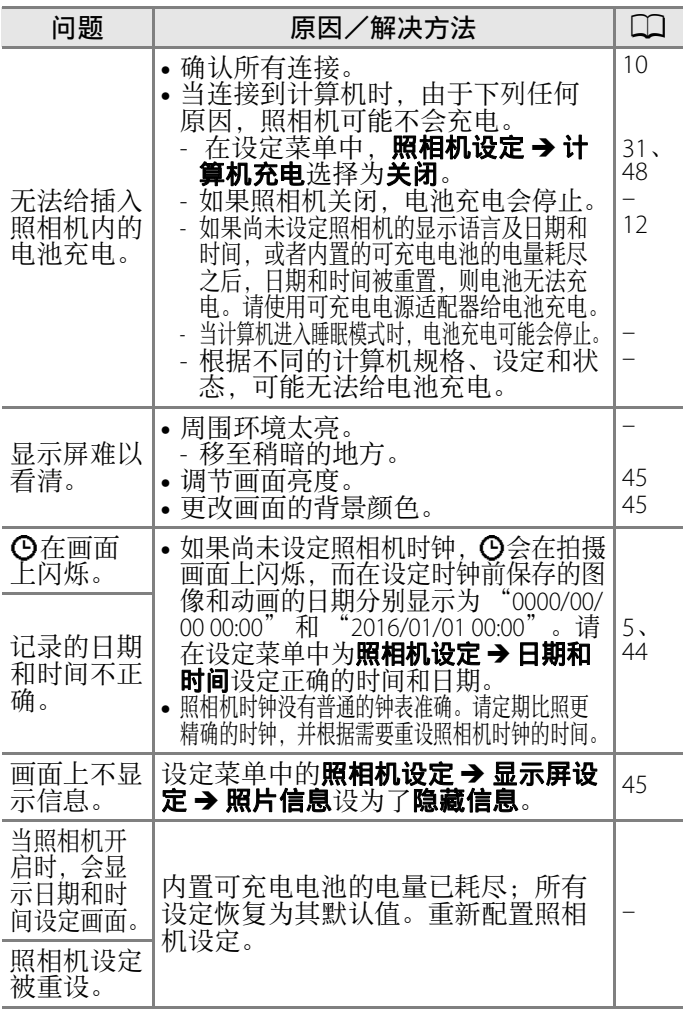

[技术注释](#page-74-0)

故障排除

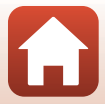

## 拍摄问题

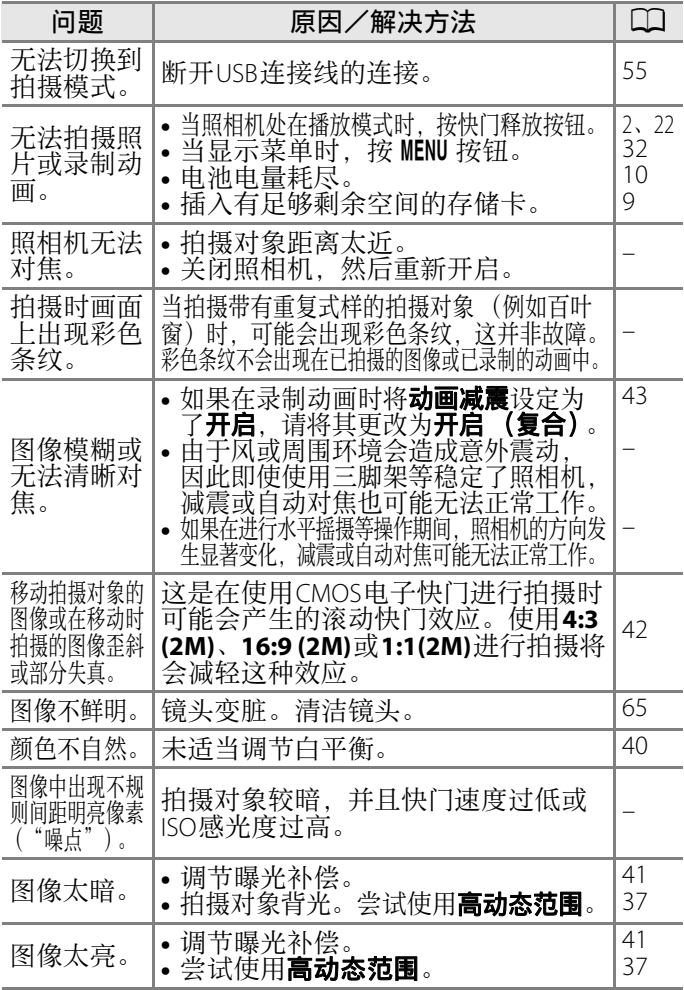

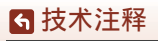

故障排除

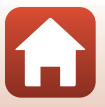

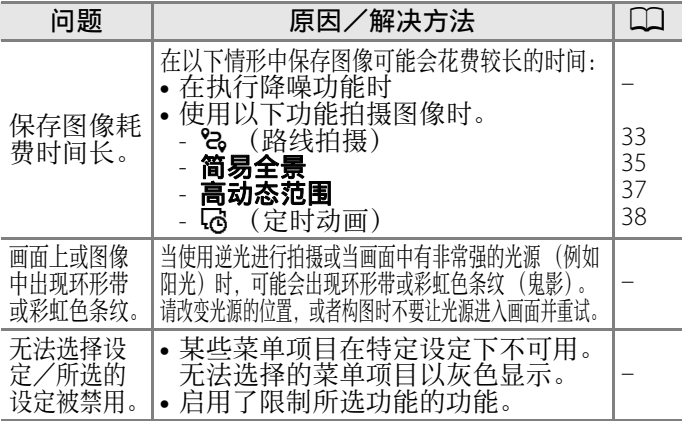

## 播放问题

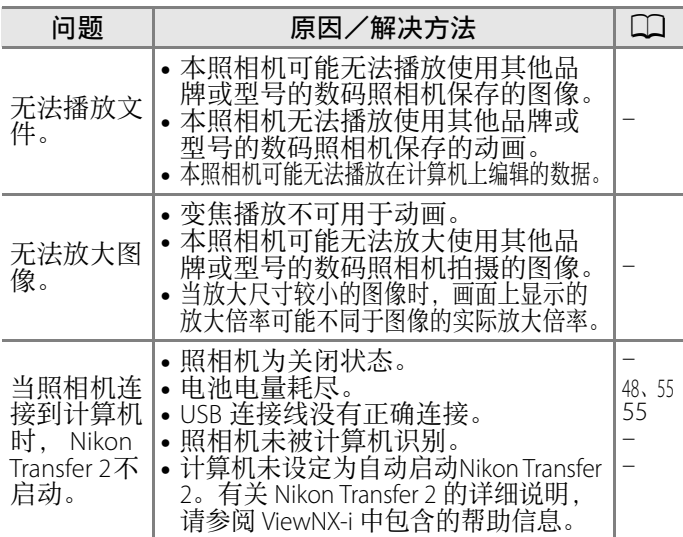

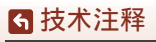

故障排除

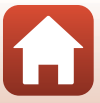

<span id="page-91-0"></span>文件名

图像或动画的文件名如下指定。

#### <span id="page-91-3"></span>文件名: **DSCN0001.JPG**

(1) (2) (3)

<span id="page-91-2"></span><span id="page-91-1"></span>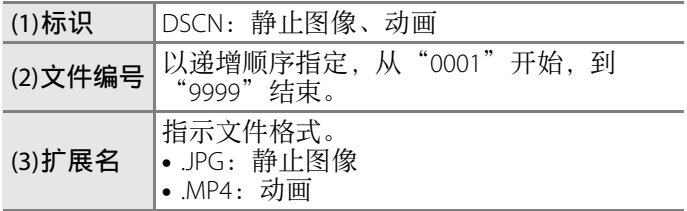

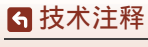

文件名

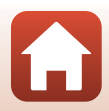

<span id="page-92-1"></span><span id="page-92-0"></span>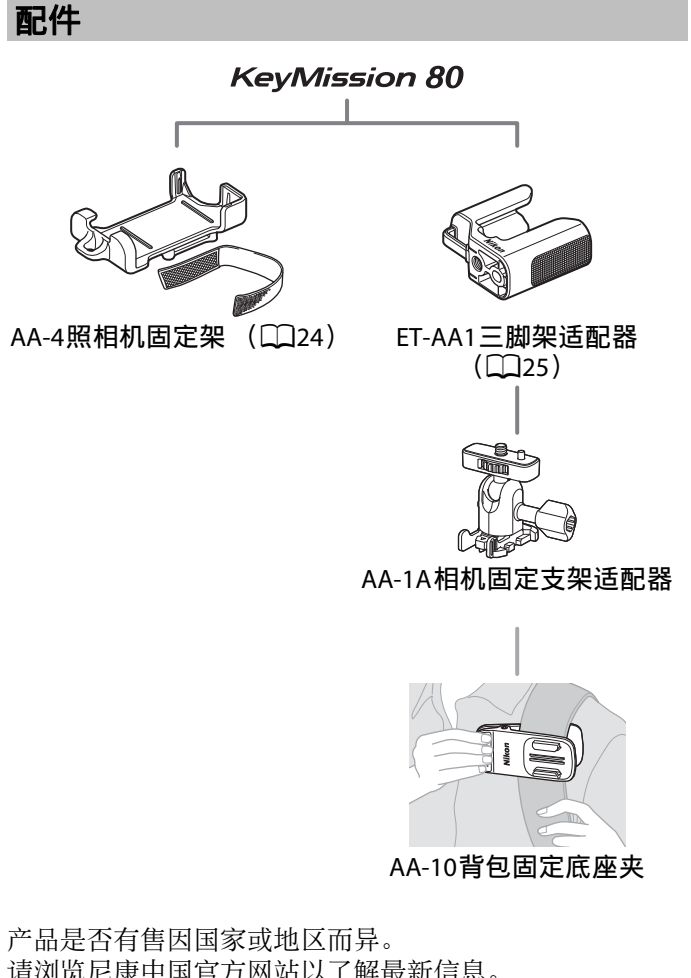

请浏览尼康中国官方网站以了解最新信息。

[技术注释](#page-74-0)

配件

# <span id="page-93-0"></span>技术规格

#### 尼康KeyMission 80数码照相机

<span id="page-93-1"></span>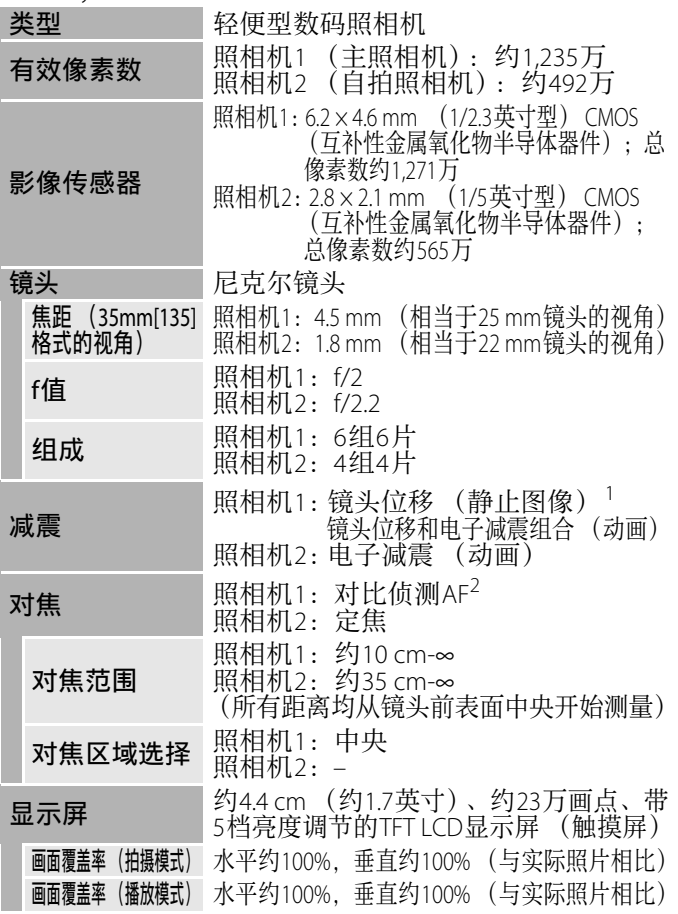

[技术注释](#page-74-0)

技术规格

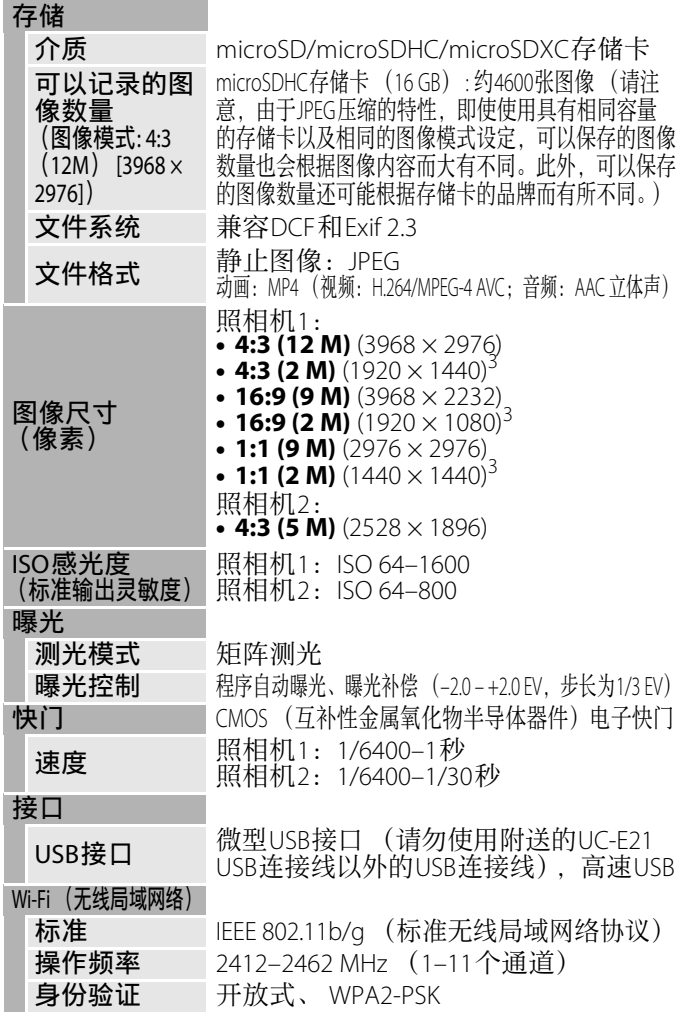

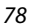

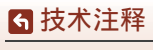

技术规格

 $\bf \Omega$ 

Bluetooth

电池持久力 $4$ 

动画录制 (录制时的

LED灯 内置

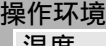

通信协议 Bluetooth规范4.1版

支持的语言 中文 (简体和繁体)、荷兰语、英语、法语、德 语、意大利语、日语、韩语、俄语、西班牙语 电源 锂离子电池组 (内置)

充电时间 约2小时30分钟 (使用EH-73PCH可充电电源适配器且电量用尽时)

静止图像 「使用内置的可充电电池时约为220张

<sup>如国水型 \浓型吗」 使用内置的可充电电池时约为40分钟<br>实际电池持久力) <sup>5</sup></sup>

三脚架连接孔 1/4英寸 (ISO 1222) (安装了另购的ET-AA1三脚架适配器时) 尺寸 (宽 × 高 × 厚) 约44.8 × 86.5 × 15.0 mm (不包括突出部分) 重量 约74 g (包括内置的可充电电池和存储卡)

温度 → 10°C– +40°C

湿度 85%或以下 (不结露)

**防水 相当于7**级JIS/IEC防护 (IPX7) (在尼康的测试条件下) 可保证在约1 m深的水下在最长约30分钟内防止水进入照相机 65年 相当于6级JIS/IEC防护 (IP6X) (在尼康的测试条件下) **防震 Deferming Product Defensive Product Additional Product Product Additional Product Product Additional Product** 

• 规格值的设定依据日本相机影像器材工业协会 (CIPA) 的标准或指南。

- 
- <sup>1</sup> 在路线拍摄期间使用**静止图像**时,将禁用减震。<br><sup>2</sup> 在路线拍摄期间使用**静止图像**时,照相机将以定焦拍摄。<br><sup>3</sup> 在路线拍摄期间使用**静止图像**时。
- 

 $4$  电池持久力是未使用 SnapBridge 时的值,并且根据使用条件 括温度、拍摄间隔以及显示菜单和图像的时间长度)的不同而异。

- 5 单个动画文件不能超过 4 GB, 或长度不能超过 29 分钟。如
- 果照相机温度升高,录制可能会在达到此限制之前结束。<br><sup>6</sup> 从约 150 cm 的高度掉落在约 5 cm 厚的胶合板表面上(坠落撞击 部分的涂料剥落和变形等外观变化以及防水性能等未经测试)。 这些测试并不保证照相机在所有条件下均不会受到损坏或发生故障。

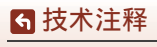

技术规格

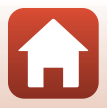

#### <span id="page-96-0"></span>**EH-73PCH** 可充电电源适配器

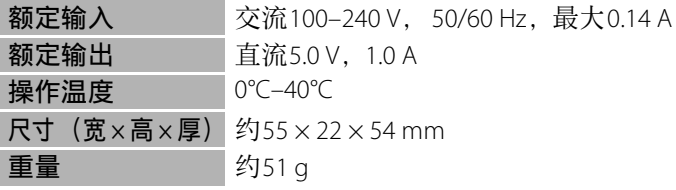

本产品上的符号代表的意思如下:  $\sim$  交流电, = 直流电,  $\Box$  Class II设备 (本产品为双重绝 缘构造。)

#### **AA-4**照相机固定架

尺寸 (宽 × 高 × 厚) 约53.2 × 107.2 × 31.1 mm 重量 **约29 g** 

**•** 尼康公司保留可随时更改说明书内载之硬件及软件技术 规格的权利,而无须事先通知。

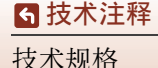

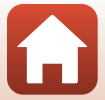

## <span id="page-97-2"></span><span id="page-97-0"></span>可以使用的存储卡

本照相机支持微型SD (microSD)存储卡、大容量微型SD (microSDHC)存储卡和超大容量微型SD (microSDXC)存储卡。

- **•** 建议使用SD传输速率级别为6级或更快速度的存储卡录制 动画。当使用传输速率级别较低的存储卡时,动画录制 可能会意外停止。
- **•** 如果使用读卡器,请确保其与存储卡兼容。
- **•** 有关功能、操作和使用限制的信息,请联系制造商。

## <span id="page-97-1"></span>指定的外置可充电电池

您还可以使用尼康指定的外置可充电电池为照相机充电。 可以使用已通过测试的以下外置可充电电池。

SONY 移动电源 CP-S5系列/CP-V5A系列/ CP-V10A系列

- **•** 有关外置可充电电池的详情,请参见制造商的网站 (http://www.sony.net/SonyInfo/Support/)。
- 有关更多信息, 请参阅外置可充电电池随附的说明书。

## 商标信息

- **•** Windows是Microsoft Corporation在美国和/或其它国家的注 册商标或商标。
- **•** Bluetooth® 文字商标和图形商标是 Bluetooth SIG 所有的注 册商标。
- **•** Apple®、App Store®、Apple 标志、Mac、OS X、iPhone®、 iPad®、 iPod touch® 和 iBooks 是 Apple Inc. 在美国和其它国 家的商标或注册商标。
- **•** Android 是 Google Inc. 的商标或注册商标。Android 机器人是按 照由 Google 创建和共享的作品而复制或修改,并根据 《知识 共享 3.0 署名许可》中所述的条款加以使用的。
- **•** iOS 是 Cisco Systems, Inc. 在美国和 / 或其它国家的商标或注 册商标,并且使用经过授权。

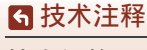

技术规格

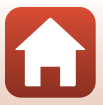

- **•** Adobe、Adobe标志和Reader是Adobe Systems Incorporated 在美国和 / 或其它国家的注册商标或商标。
- **•** microSD、microSDHC和microSDXC标志是SD-3C, LLC的商标。

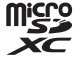

- **•** Wi-Fi 和 Wi-Fi 标志是 Wi-Fi Alliance 的商标或注册商标。
- **•** N标记是NFC Forum, Inc. 在美国和其它国家的商标或注册商标。
- **•** 在本说明书或随尼康产品提供的其它文件中所提及的所有其 它商标名称,分别为其相关所有者所持有的商标或注册商标。

"Made for iPod," "Made for iPhone," and "Made for iPad" mean that an electronic accessory has been designed to connect specifically to iPod, iPhone, or iPad, respectively, and has been certified by the developer to meet Apple performance standards. Apple is not responsible for the operation of this device or its compliance with safety and regulatory standards. Please note that the use of this accessory with iPod, iPhone, or iPad may affect wireless performance.

"专供iPod使用"、"专供iPhone使用"以及"专供iPad 使用"表示某电子配件被特别设计为分别连接至iPod、 iPhone或iPad,并且已经过开发者验证符合Apple的性能标 准。对于此设备的操作或者此设备是否符合安全管理标 准, Apple不承担任何责任。请注意,与iPod、 iPhone或 iPad一起使用此配件可能会影响无线性能。

## **AVC**专利组合许可

本产品经过AVC专利组合许可授权,在以下情况下允许客 户个人使用和非商业性使用: (i)根据AVC标准对视频进<br>行编码 ("AVC视频")和/或 (ii)对客户因个人和非商 ("AVC视频")和/或 (ii)对客户因个人和非商<br>)讲行编码的AVC视频讲行解码,和/或对从经授权 业性活动进行编码的AVC视频进行解码, 可以提供AVC视频的视频提供方获得的AVC视频进行解码。 任何其它使用范围均未获得授权或予以默示。更多信息可 从MPEG LA, L.L.C.获得。

请参见http://www.mpegla.com。

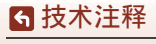

技术规格

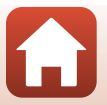

## **FreeType**许可证 (**FreeType2**)

本软件部分版权所有© 2012 The FreeType Project (http://www.freetype.org)。保留所有权利。

## **MIT**许可证 (**HarfBuzz**)

本软件部分版权所有© 2016 The HarfBuzz Project (http://www.freedesktop.org/wiki/Software/HarfBuzz)。保留所 有权利。

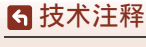

技术规格

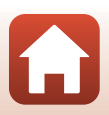

# <span id="page-100-0"></span>索引

#### 符号

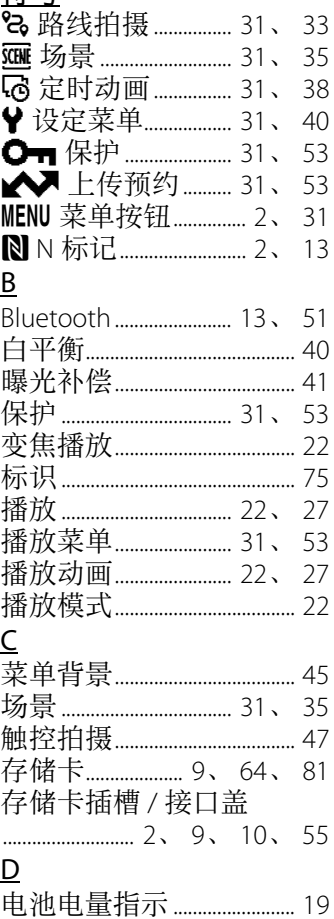

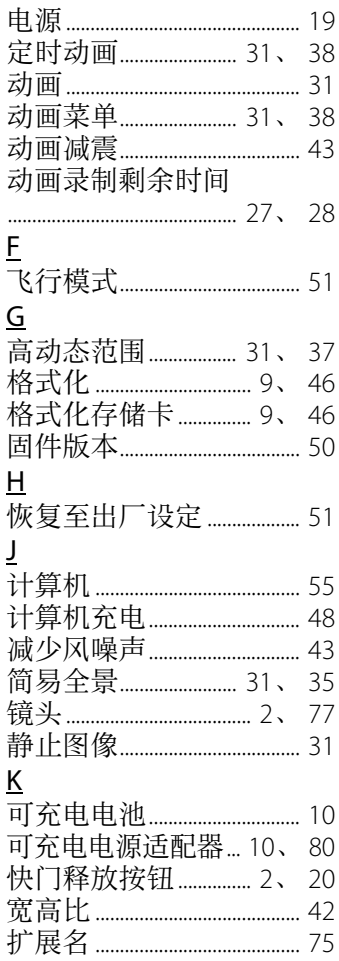

6

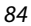

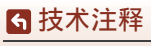

索引

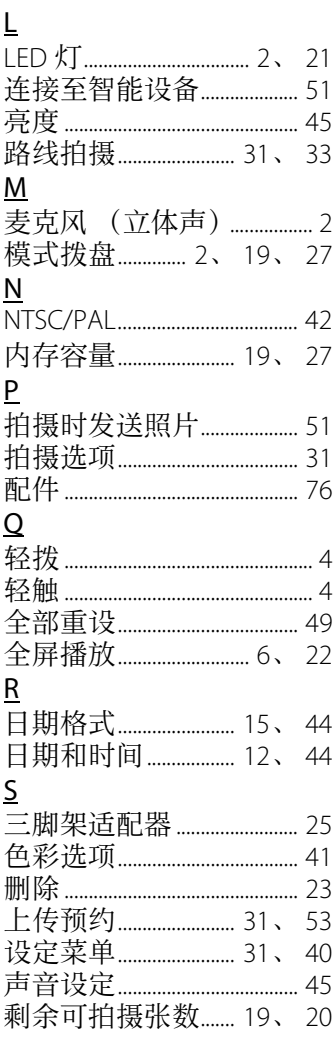

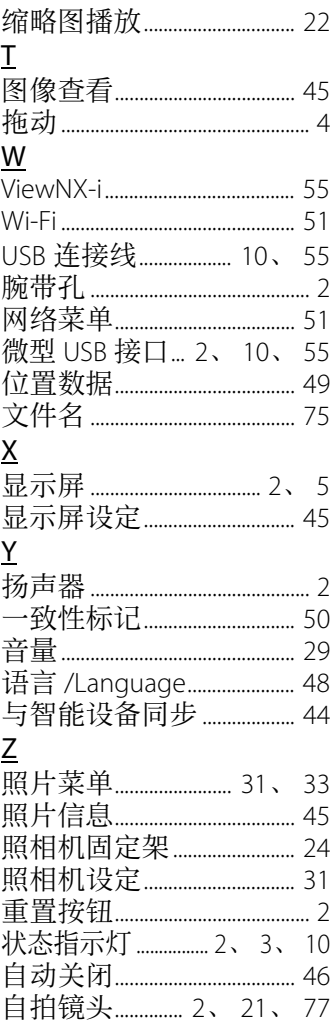

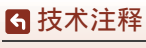

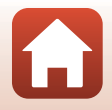

未经尼康公司书面授权,不允许以任何形式对此说明书进行 全部或部分复制 (用于评价文章或评论中的简单引用除外)。

尼康客户支持中心服务热线: 400-820-1665 (周一至周日9:00-18:00, 除夕下午休息) http://www.nikon.com.cn/

进口商: 尼康映像仪器销售 (中国) 有限公司 上海市茂名南路205号瑞金大厦22楼, 200020

出版日期 2016 年 10 月 1 日

#### **NIKON CORPORATION**

CT6J03(15) 6MN69615-03

© 2016 Nikon Corporation